<span id="page-0-0"></span>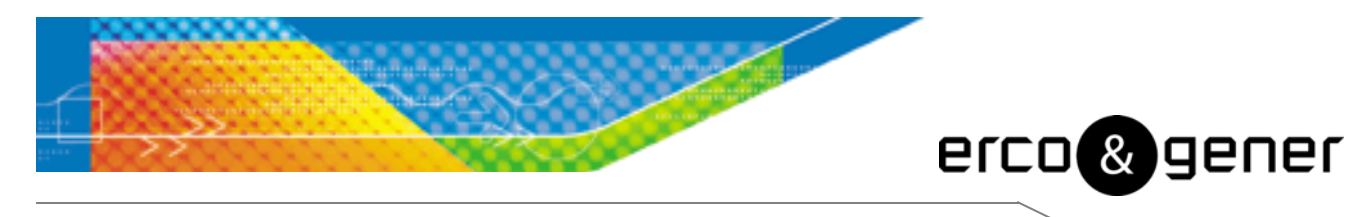

L'esprit Modem

# User Guide

# GenLoc 31e

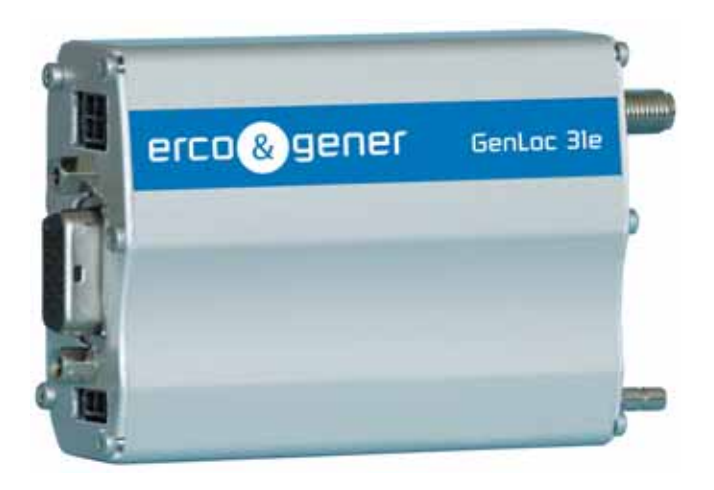

Reference : EG\_GenLoc31e\_988\_UG\_010\_UK

Revision : 010

Date : 24/03/2009

#### **Document history**

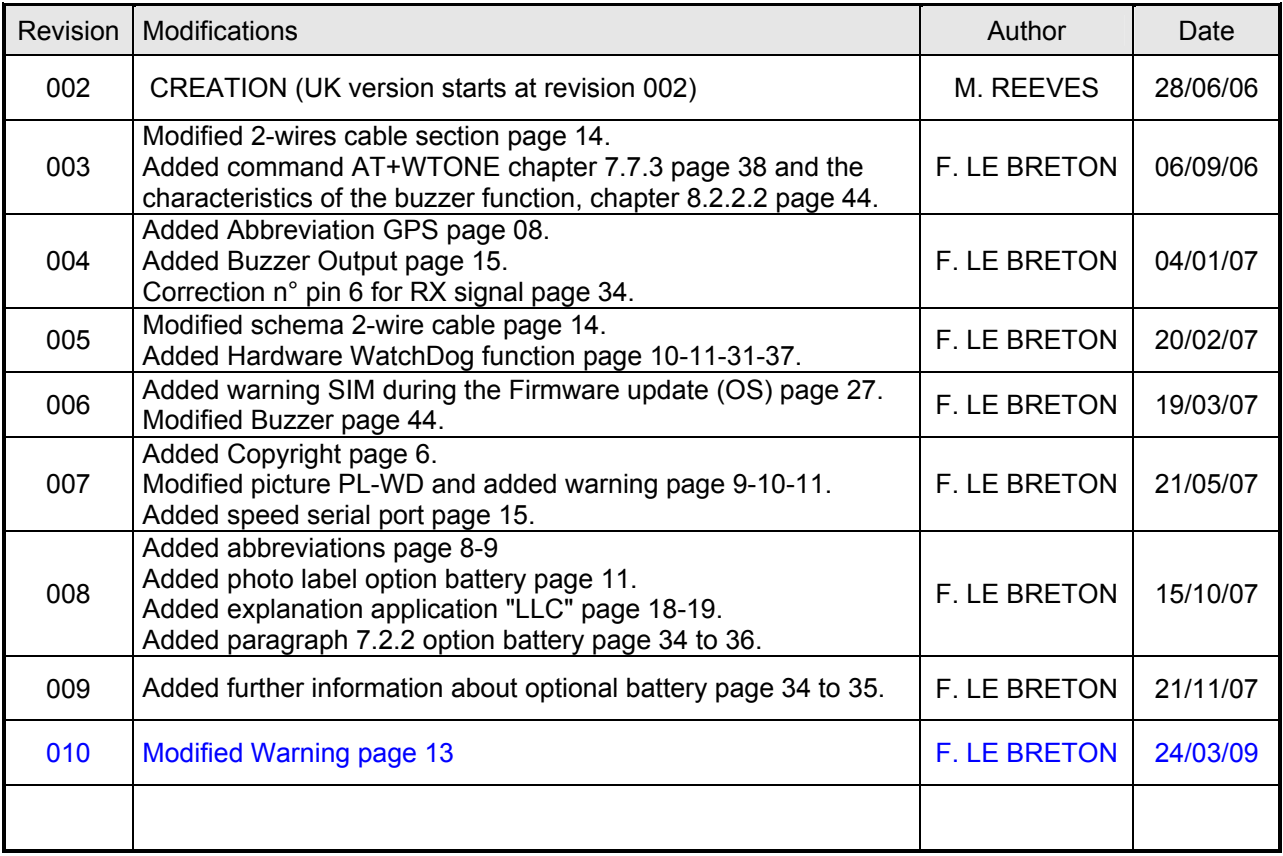

The main modifications in this document compared to its previous version, are easily identifiable on a monitor by means of the blue text.

#### **CONTENTS**

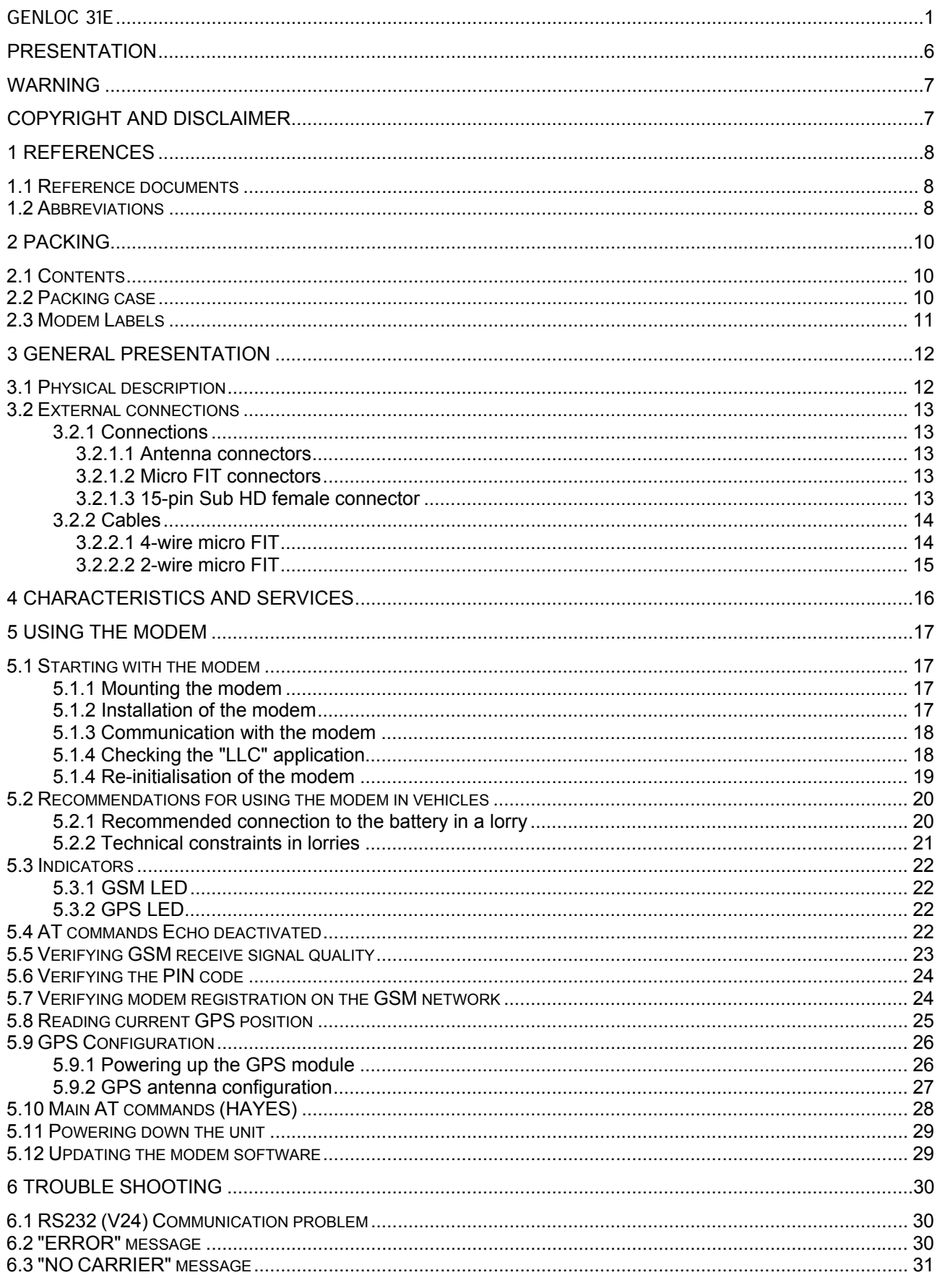

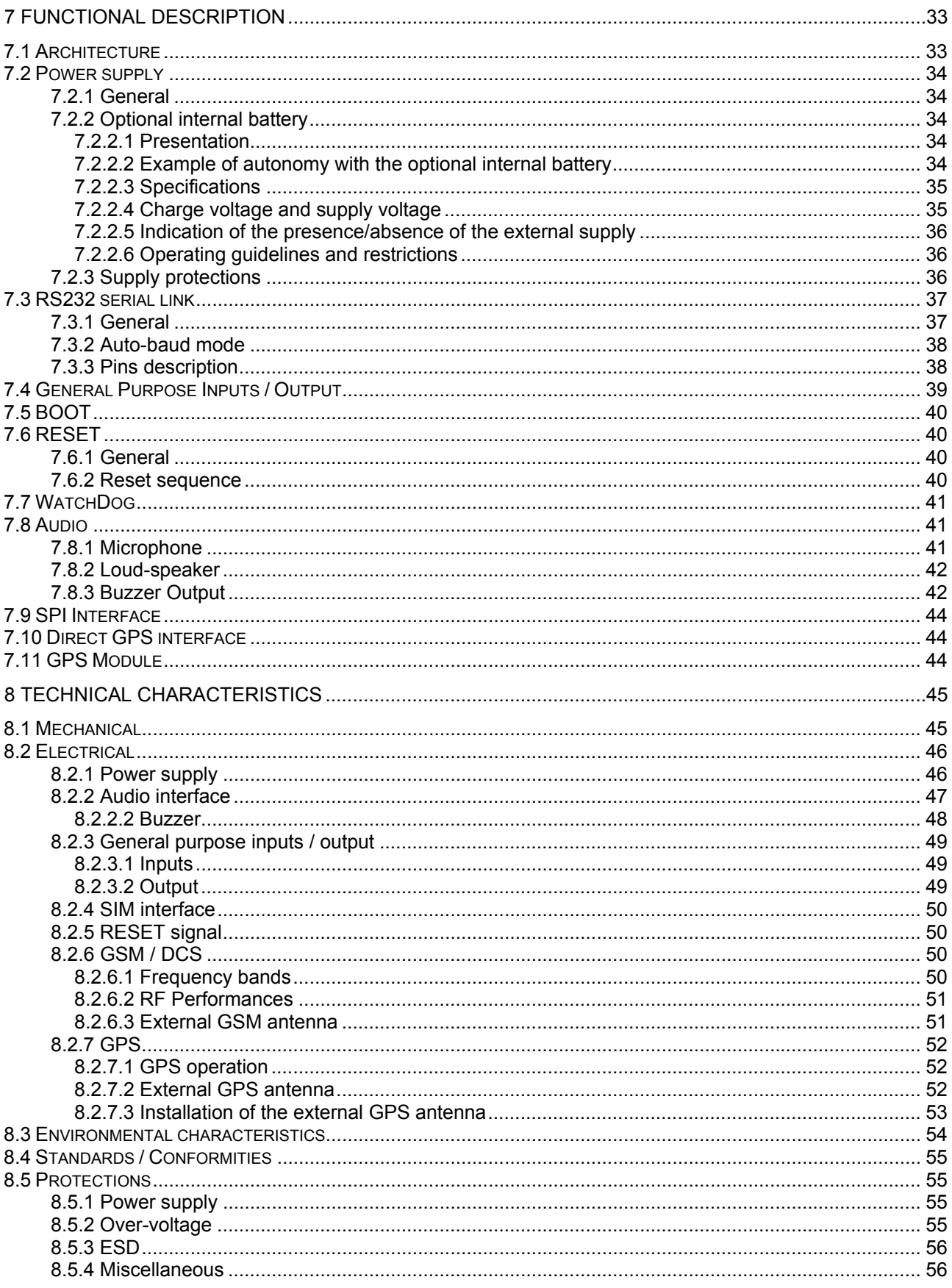

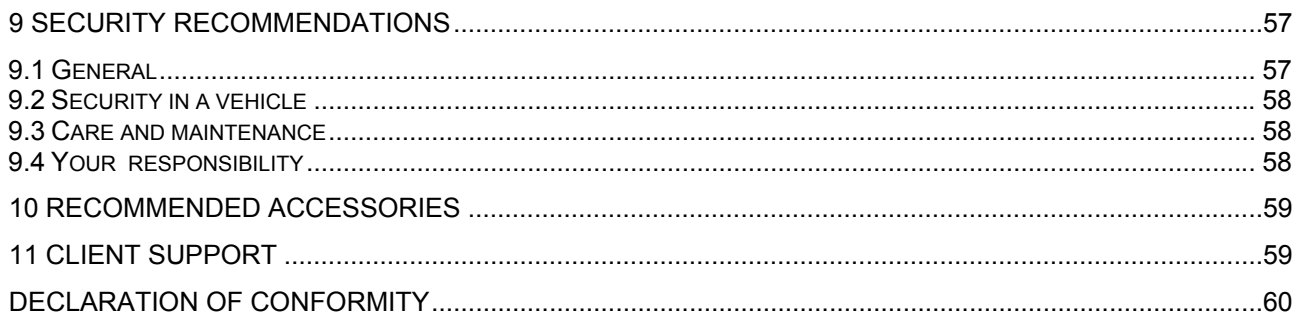

# <span id="page-5-0"></span>**Presentation**

Entirely dedicated to geo-localization and embedded data services, the GenLoc 31e modem combines both GSM/GPRS and GPS functions in the same robust unit.

The GenLoc 31e modem includes a 16-channel GPS Hypersense high sensitivity GPS receiver assuring GPS data reception in difficult environmental conditions.

The GPS data may be transmitted by either SMS or GSM/GPRS data communication.

The GSM modem is bi-band 9010/1800 MHz (with optional 850/1900 MHz), and GSM/GPRS Class 10.

The GenLoc31e has 3 operating modes:

- External mode (standard mode): Control is by an external application. The modem is used with an AT command set (see the ERCO&GENER Commands List).
- Automatic mode: Once configured, the modem is completely autonomous. Il regularly records GPS positions and automatically transmits them to the client's application via a choice of services: SMS, GSM Data, FTP GPRS, GPRS TCP socket, (see the ERCO&GENER Commands List).
- Specific Development mode: The Open-AT development tool allows the development of supplementary and personalized applications. For further information concerning the tools and training, please consult our sales department.

The GenLoc 31e provides inputs/outputs allowing the creation of value-added embedded telematic solutions. This document describes the modem and provides the following information:

- General presentation,
- Functional description,
- Available basic services,
- Installation and use (first level),
- User-level trouble shooting,
- Recommended accessories.

For further information, please refer to the following documents:

- Commands List
- Application Notes
- Release Notes
- Client support (Hot-Line)

# <span id="page-6-0"></span>**Warning**

- TO AVOID ALL RISK OF ELECTROCUTION, DO NOT OPEN THE UNIT
- THE UNIT CONTAINS NO USER REPAIRABLE COMPONENTS
- THE UNIT MUST BE RETURNED TO THE MANUFACTURER FOR ANY REPAIRATION
- THE UNIT MUST NOT BE CONNECTED DIRECTLY TO THE MAINS SUPPLY. PLEASE USE A SUITABLE EXTERNAL POWER SUPPLY.

In its continuing research into improving its products, ERCO&GENER reserves the right to modify its products and documentation at any time.

# **Copyright and Disclaimer**

All rights reserved. The reproduction, transfer, distribution or storage of part or the totality of the contents of this document, in any form, mechanical or electronic, without the prior written authorization from ERCO & GENER is strictly prohibited.

GenLoc 31e is a trademark of ERCO & GENER.

Hayes is a registered trademark of Hayes Microcomputer Product Inc. The names of products and companies mentioned in this document may be names or trademarks of their respective holders.

Use of certain products or services described in this document may require subscription or a paying subscription. The availability of certain products or services described in this document can vary according to the configurations and the materials.

In certain countries, restrictions of use of the equipment may apply. Contact your nearest legally qualified local government representative for more information.

ERCO & GENER operate a method of continuous development. Consequently, ERCO & GENER reserves the right to change and improve its products at any time and without notice.

The contents of this document are provided "as is". All information contained herein is provided in good faith. No responsibility can be assumed as to the precision and reliability of the contents of this document. Except for the applicable obligatory laws, no guarantee in any form, explicit or implicit, including, but without being limited to it, is granted as to the aptitude for marketing and suitability to a particular use. ERCO & GENER reserves the right to revise this document or to withdraw it at any time and without notice.

ERCO & GENER cannot in any case to be held responsible for any loss of data or income, as well as particular damage, incidental, consecutive or indirect.

# <span id="page-7-0"></span>**1 References**

#### **1.1 Reference documents**

ERCO&GENER Commands List: EG\_Genloc31e\_988\_CL\_xxx\_UK

Wavecom AT Commands Interface Guide: P\_AT\_Commands\_Interface\_Guide\_for\_Xxxx\_Appendix\_revyyy

Software update procedure: EG\_Genloc31e\_988\_UP\_xxx\_UK

GSM reference documents:

- GSM 07.05.
- GSM 07.07.

# **1.2 Abbreviations**

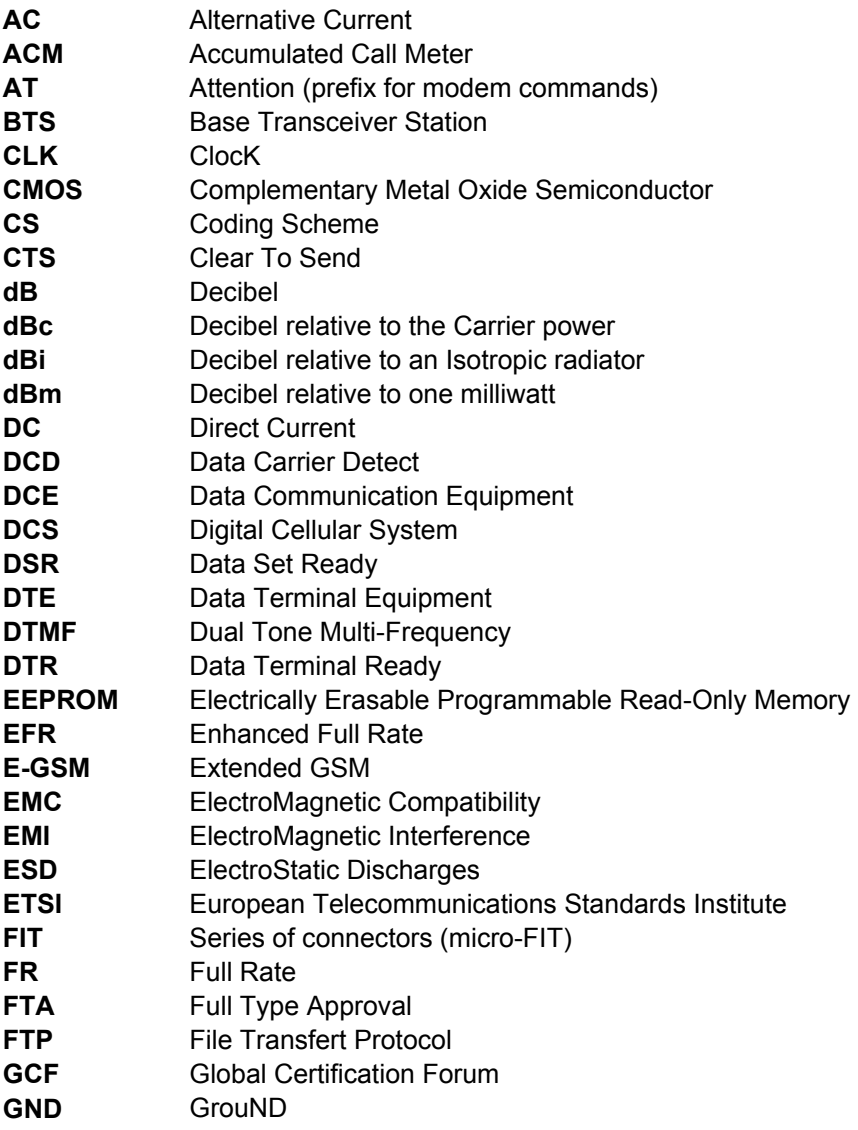

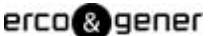

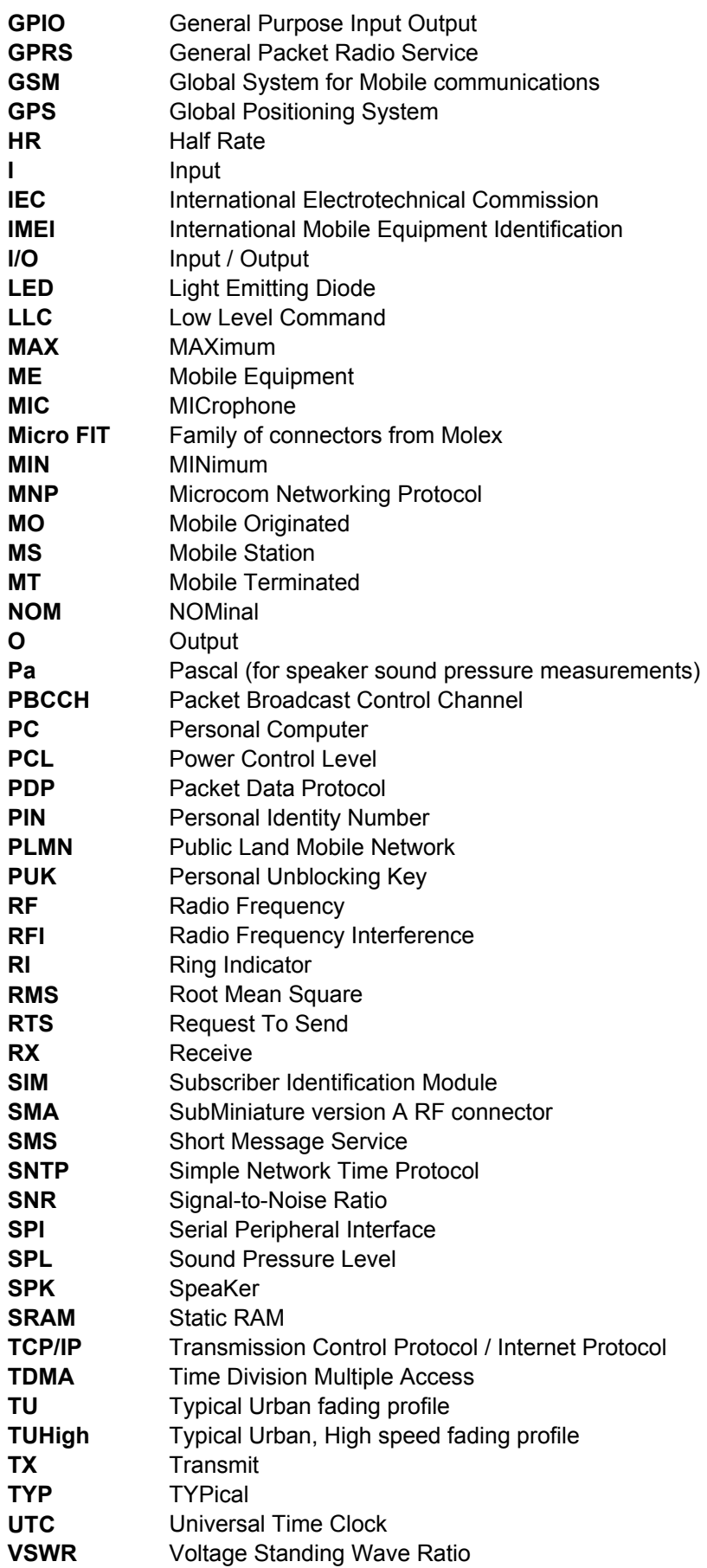

# <span id="page-9-0"></span>**2 Packing**

# **2.1 Contents**

The GenLoc 31e is supplied with:

- GenLoc 31e packing case,
- GenLoc 31e modem,
- 2 fixing brackets,
- 4-wire cable (Red/Black/Orange/Green) with in-line fuse.
- 2-wire cable (Blue/Yellow).
- Instructions Sheet.

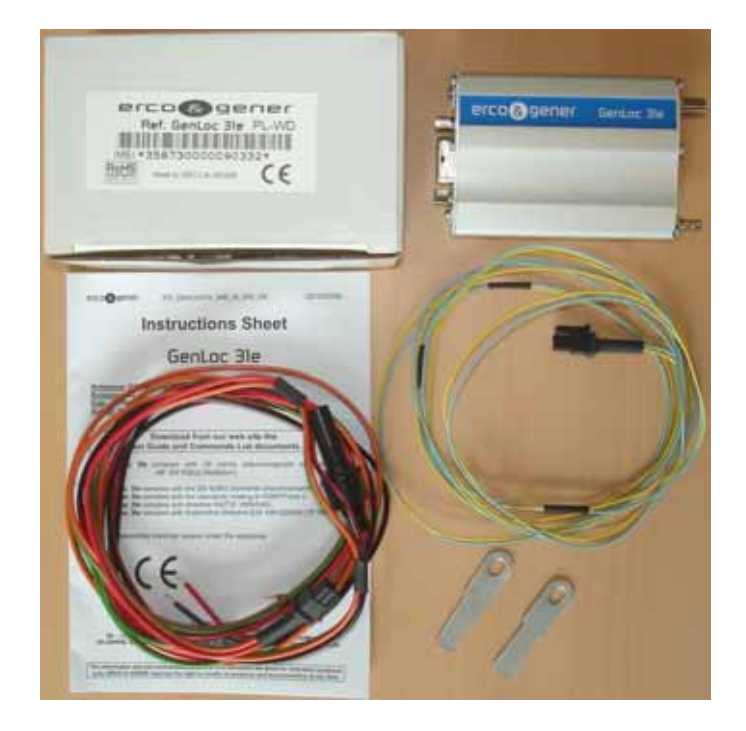

# **2.2 Packing case**

Packing case external dimensions:

- Width: 54.5 mm,
- Height: 68 mm,
- Length: 108 mm.

An identification label is attached to the top of the packing case. It contains

- The ERCO&GENER logo,
- The product reference (GenLoc 31e),
- CE mark,
- The IMEI 15-digit bar code.

<span id="page-10-0"></span>Identification label dimensions:

- Height: 37 mm,
- Length: 70 mm.

#### **2.3 Modem Labels**

Two labels are attached to the underside of the modem:

- A production label provides the following information:
	- CE mark,
	- Crossed wheelie-bin mark (DEEE standard),
	- DC supply (VDC),
	- Hardware WD mark,
	- Q24PLUS mark (PL),
	- The IMEI 15-digit bar code.
- Additional marking: ROHS (2002/95/CE) and "E" (E24 10R-020250).

WARNING : The PL mark on the case label indicates that the GenLoc 31e embedded the new generation of Wismo Q24PLUS.

Note : The following label "**Lithium-Polymer Battery Inside**" may be present on the case if the optional internal battery has been mounted during production.

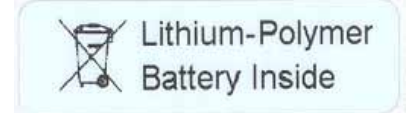

# <span id="page-11-0"></span>**3 General Presentation**

# **3.1 Physical description**

Description of the GenLoc 31e modem:

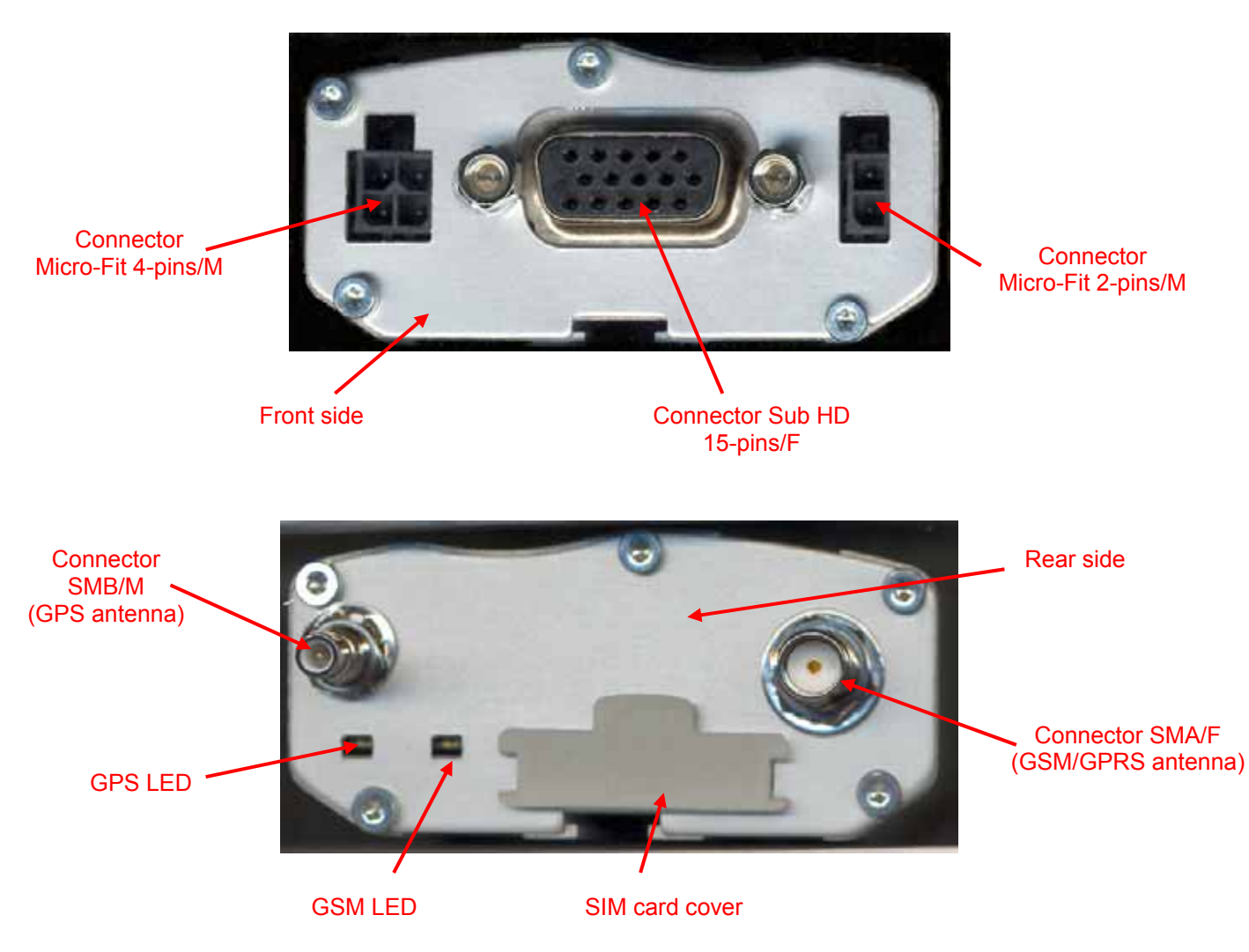

Two fixing brackets for attaching the modem to a support:

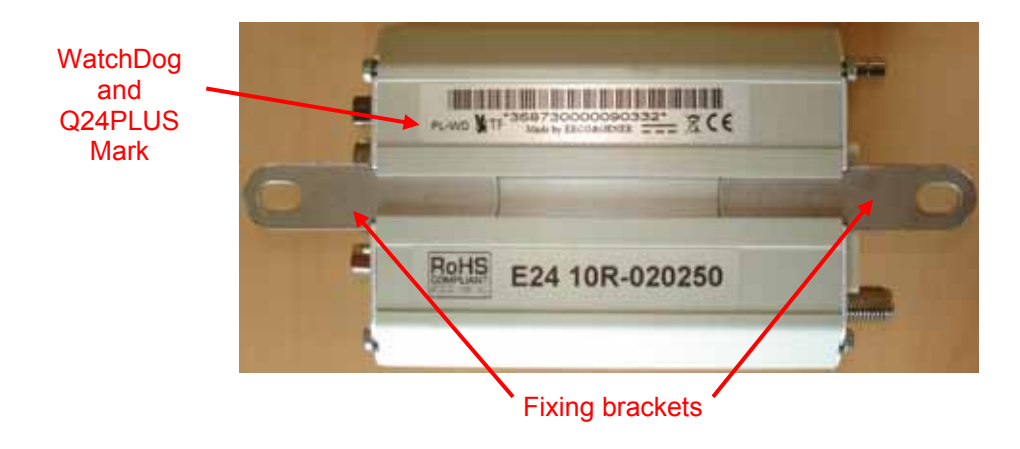

#### <span id="page-12-0"></span>**3.2 External connections**

#### **3.2.1 Connections**

**3.2.1.1 Antenna connectors** 

#### **GSM antenna connector:**

The GSM antenna connector is a 50Ω impedance female SMA type.

#### **GPS antenna connector:**

The GPS antenna connector is a  $50\Omega$  impedance male SMB type.

#### **3.2.1.2 Micro FIT connectors**

#### **4-pin Micro FIT female connector:**

This connector allows the connection of an external DC supply, and provides one general-purpose input and one general-purpose output.

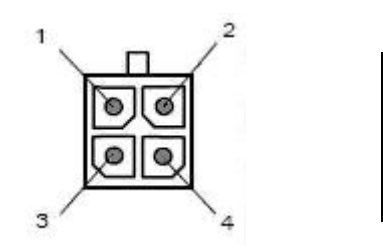

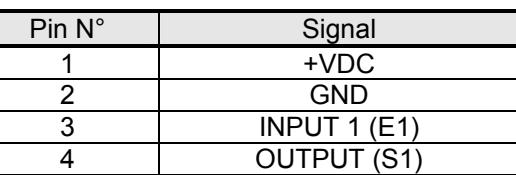

WARNING: The pins 3 and 4 are used for the Input/Output functions. The modem can only be power supplied by the pins 1 (+VDC) and 2 (GND).

#### **2-Pin Micro FIT female connector:**

This connector provides 2 general-purpose inputs.

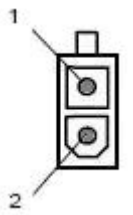

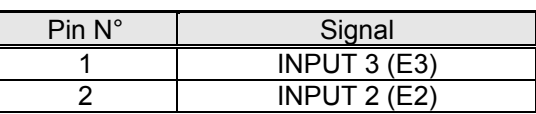

**3.2.1.3 15-pin Sub HD female connector** 

This connector provides:

- The serial RS232 link,
- The audio line connection (microphone and loud-speaker),
- The BOOT and RESET signals.

<span id="page-13-0"></span>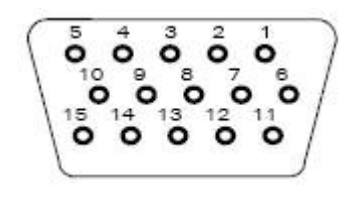

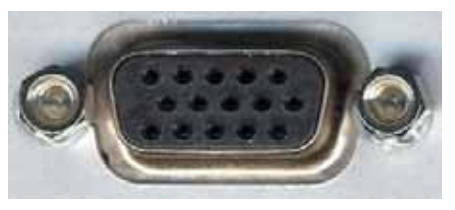

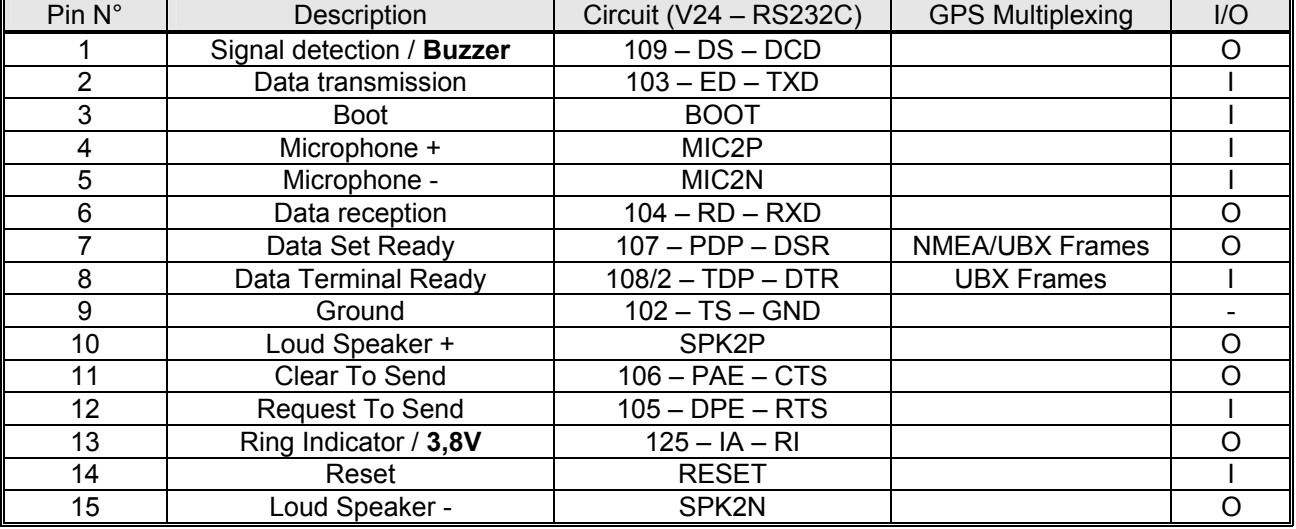

Note (by default):

- Pin 1 is the Buzzer output (connection of 109/DCD circuit optional).
- Pin 13 is a DC output (for powering typically a GenBlue  $10^e$  accessory) of 3,8V 100mA (connection of 125/RI circuit optional).

#### **3.2.2 Cables**

#### **3.2.2.1 4-wire micro FIT**

This cable provides power to the modem and access to one general-purpose input and one general-purpose

#### output.

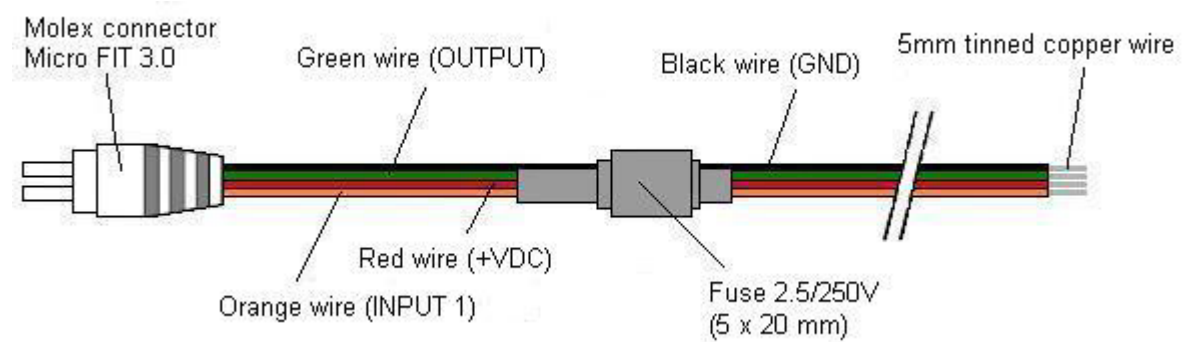

#### View from cable side

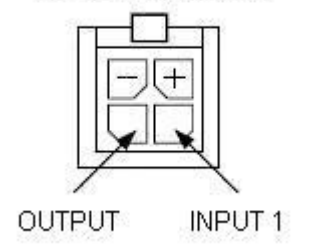

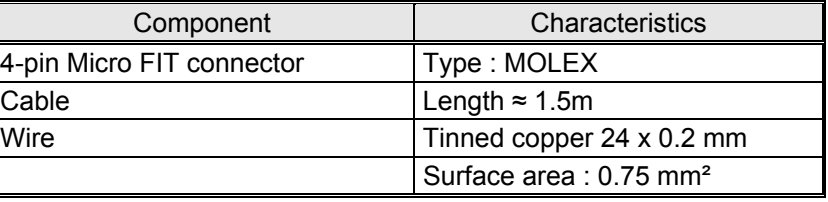

#### <span id="page-14-0"></span>**3.2.2.2 2-wire micro FIT**

This cable provides access to two general-purpose inputs.

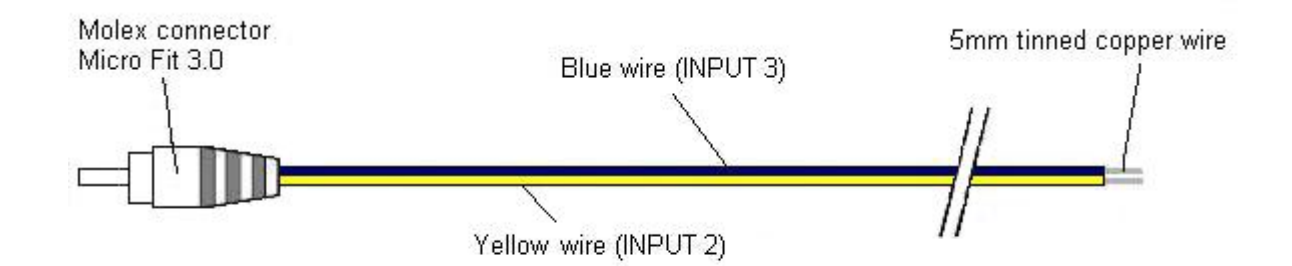

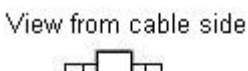

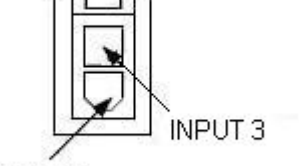

**INPUT 2** 

 $\mathbf{r}$ 

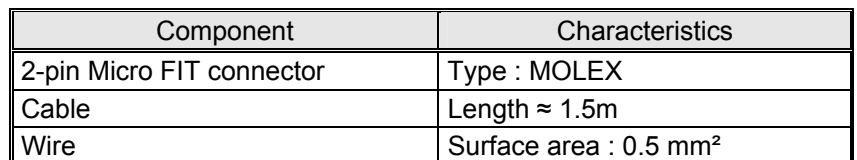

# <span id="page-15-0"></span>**4 Characteristics And Services**

The GenLoc 31e is :

- A class 10 GSM/GPRS modem intended for asynchronous binary data transmission, fax Group3 (Class 2), SMS and voice.
- A GPS modem for position tracking.

The modem's characteristics and available services are summarised in the table below :

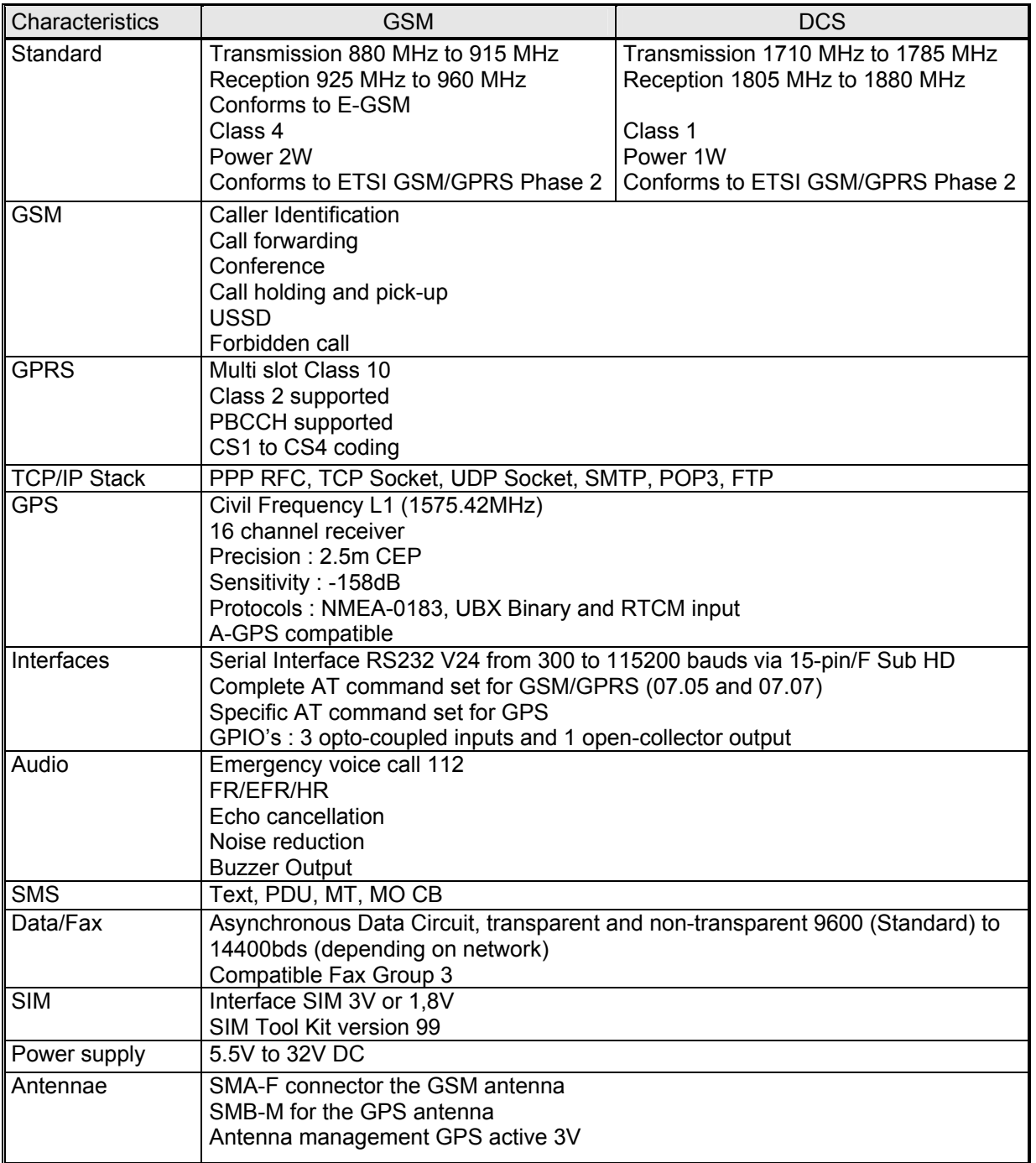

# <span id="page-16-0"></span>**5 Using The Modem**

#### **5.1 Starting with the modem**

#### **5.1.1 Mounting the modem**

To mount the modem on a support, use the fixing brackets as shown in the diagram below:

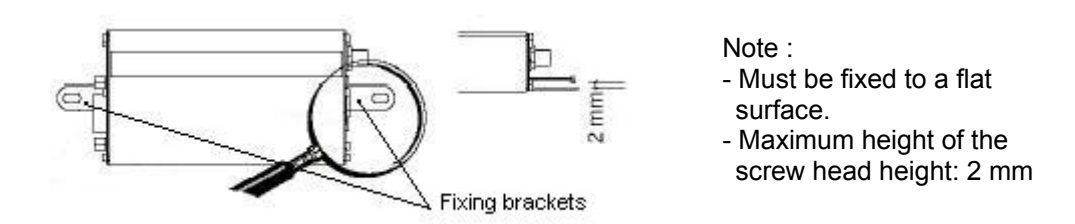

#### **5.1.2 Installation of the modem**

To install the modem, it is recommended to perform the following operations with the modem turned off:

- Remove the SIM card cover on the rear side.
- Carefully insert the SIM card into its holder.

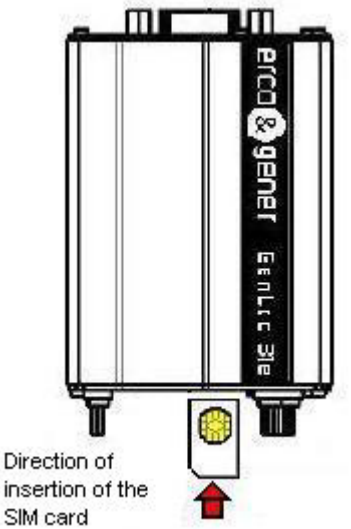

- Verify that the SIM card is positioned correctly.
- Connect the GSM antenna to the SMA connector.
- Connect the GPS antenna to the SMB connector.
- To connect to a DTE, connect the V24 link using the 15-pin Sub HD cable.
- Connect the supply cable to *an external regulated DC source (for automobile applications, refer to chapter [5.2 Recommendations for using the modem in vehicles](#page-19-0)*).
- Connect the supply cable to the modem and turn on the power supply. The GSM LED will light up.

The modem is now ready. Refer to chapter *[5.10 Main AT commands \(HAYES\)](#page-27-0)* for a description of the commands for configuring and using the modem.

#### <span id="page-17-0"></span>**5.1.3 Communication with the modem**

Connect the RS232 cable between the DTE (the COM port) and the modem (DCE).

Configure the DTE RS232 port as follows :

- Data rate : **9600 bps**,
- Data size : **8 bits**,
- Parity : **None**,
- Stop bits : **1**,
- **▪** Flow control : **hardware.**

Via the DTE (a PC running a communications application such as HyperTerminal), enter the command *AT(CR)*. The modem should reply with *OK*.

In the case where no communication can be established with the modem :

- Verify the RS232 connexion between the DTE and the modem (DCE),
- Verify the configuration of the COM port on the DTE.

Some examples of AT commands which can be sent to the modem once the communication has been established and verified (these commands are explained in detail later in the document) :

- **AT+CGSN**: the modem should reply with a 15 digit number (beginning with "35873000xxxxxxx").
- **AT+CPIN=xxxx**: enter the code of the SIM card xxxx (if active).
- **AT+CSQ**: verify the GSM signal reception level.
- AT+CREG ? : verify the registration of the modem on the network.
- *ATD<telephone number>* : start a voice call.
- **ATH** : hang-up (end of the call).
- *AT+WGPSPOS* : retrieve the current GPS position.

For further information about these AT commands and their associated parameters, refer to the "AT Commands Interface Guide" from WAVECOM and the "Commands List" from 'ERCO&GENER.

#### **5.1.4 Checking the "LLC" application**

To be able to access the GPS module an to read/write the GPIOs, the GenLoc 31e executes a specific loaded application called "LLC" or "LLC T".

The application "LLC T" includes all the functions of the "LLC" and also includes the functions FTP / TCP / SNTP.

The presence of one of these application may be checked via the command *ATI8* after having activated it via the command *+WOPEN=1*. (refer to the "Commands List" from ERCO&GENER.)

<span id="page-18-0"></span>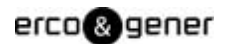

The table below indicates the main responses by the modem:

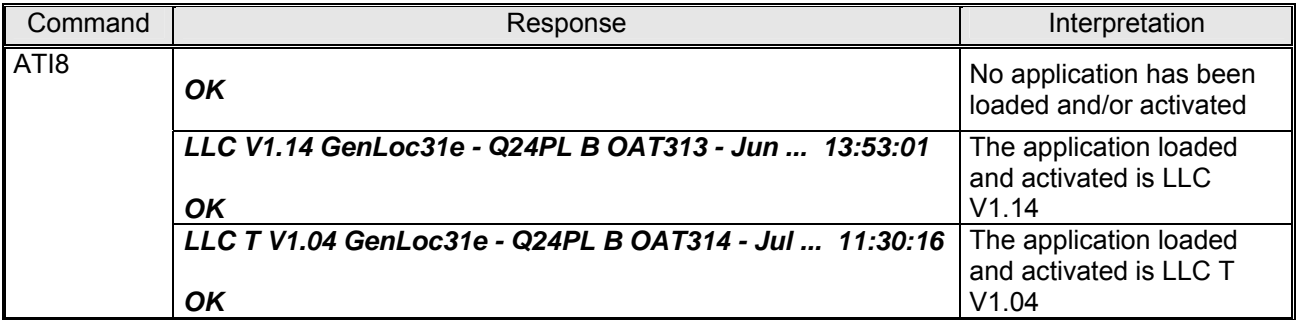

#### **5.1.4 Re-initialisation of the modem**

The hardware RESET signal is available on pin 14 of the 15-pin Sub HD connector. The modem is reinitialised when this RESET signal is held at a low level for at least 500µs.

WARNING : This RESET signal should be considered as a means of re-initialising the modem in cases of emergency only. For further details concerning the RESET of the modem, see the chapter *[7.6 RESET](#page-39-0)*.

#### <span id="page-19-0"></span>**5.2 Recommendations for using the modem in vehicles**

WARNING : The power supply connector on the GenLoc 31e must **NOT** be connected directly to the battery of a vehicle.

#### **5.2.1 Recommended connection to the battery in a lorry**

All lorries have a circuit breaker outside the cabin. The circuit breaker is necessary for security reasons. For example, if a fire breaks out in the lorry's electric box, the driver may cut the power source to avoid further danger and damage (explosion).

The circuit breaker is connected to the ground of the lorry, usually connected to the fuse box. As such, most lorry circuit breakers cut the ground connexion rather than the battery power side as shown in the diagram below :

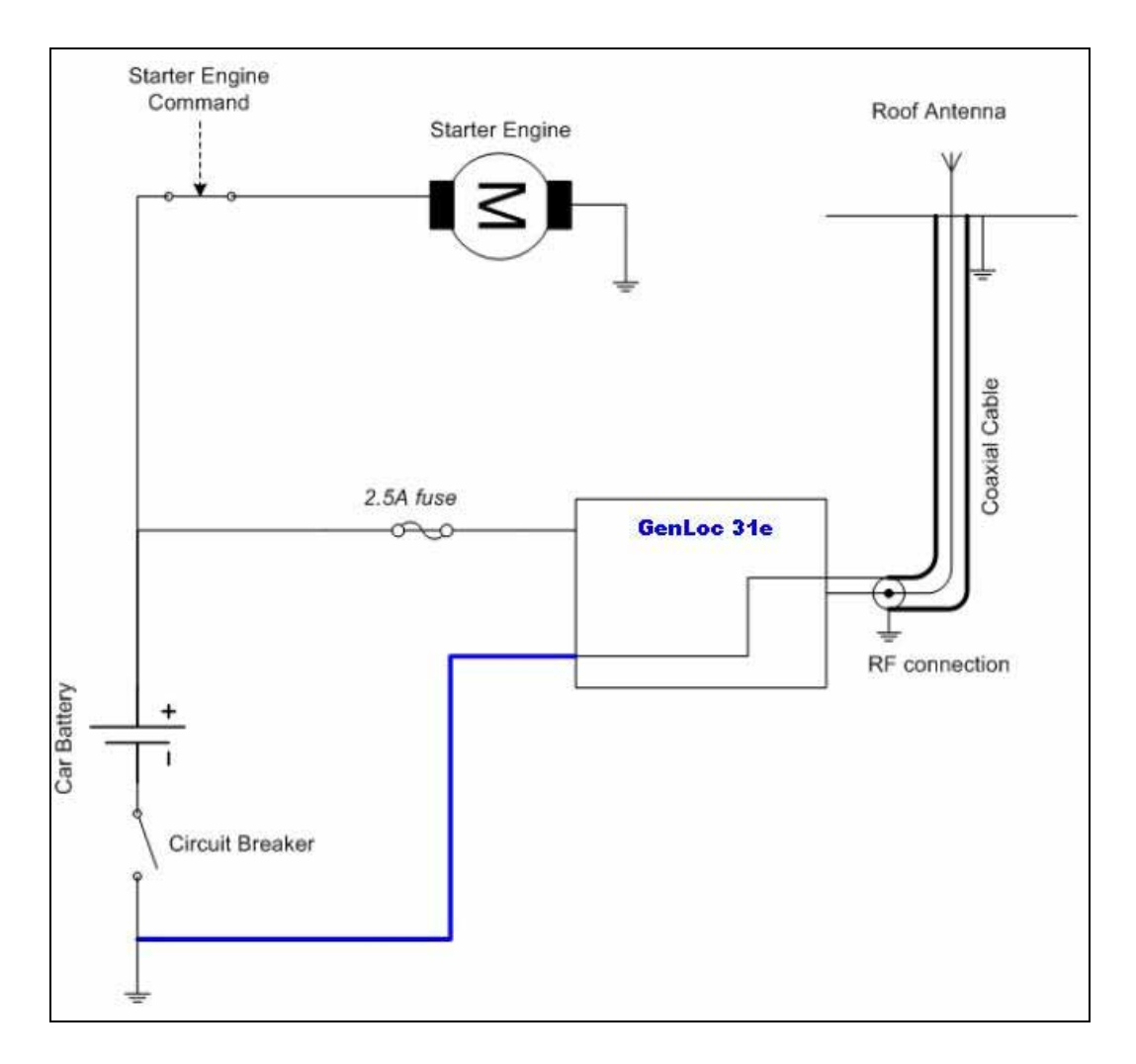

The diagram above shows a recommended connexion, where the modem is connected after the circuit breaker to the ground of the lorry (or in the fuse box) and **NOT** directly to the earth of the battery

# <span id="page-20-0"></span>erco@gener

#### **5.2.2 Technical constraints in lorries**

It is highly recommended to **NOT** connect the modem supply directly the battery but instead to the circuit breaker. Otherwise the modem may be damaged when the lorry is starting and the circuit breaker is closed. In this case the ground of the lorry and the ground of the battery will be connected together via the modem as shown in the diagram below:

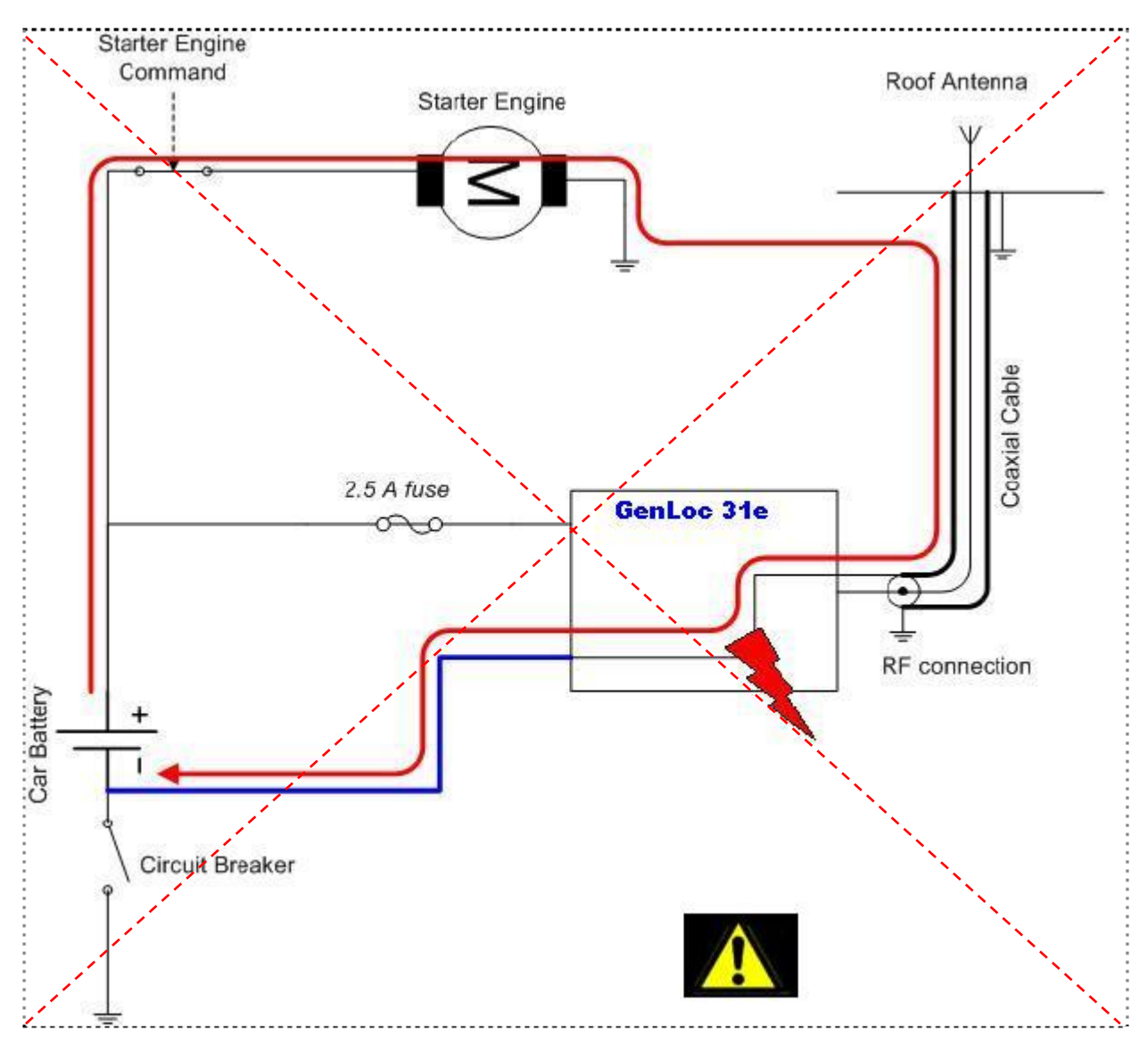

Example of a forbidden electrical connexion (risk of damage to the modem)

The diagram above shows an electrical connexion which may damage the modem because its ground is connected directly to the earth of the battery.

In this example, when the circuit breaker is closed, the current flows via the modem and the electrical circuits in the lorry (dash-board for example). When the lorry's starter motor is used it could result in the cables and or the modem being damaged or destroyed.

The internal circuits of the modem are not designed to withstand the high currents associated with starter motors.

# <span id="page-21-0"></span>**5.3 Indicators**

#### **5.3.1 GSM LED**

The state of the modem is indicated by the GSM LED located on the rear side of the modem (see chapter *[3.1 Physical description](#page-11-0)*). The table below shows the meaning of the different states of the GSM LED :

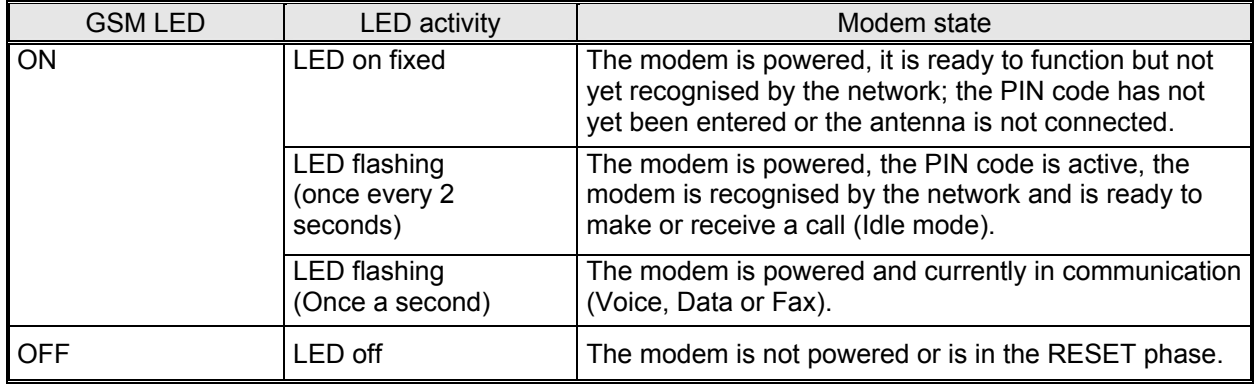

#### **5.3.2 GPS LED**

The status of the GPS localisation of the modem is indicated by the GPS LED located on the rear side of the modem (see chapter *[3.1 Physical description](#page-11-0)*). The table below shows the meaning of the different states of the GPS LED :

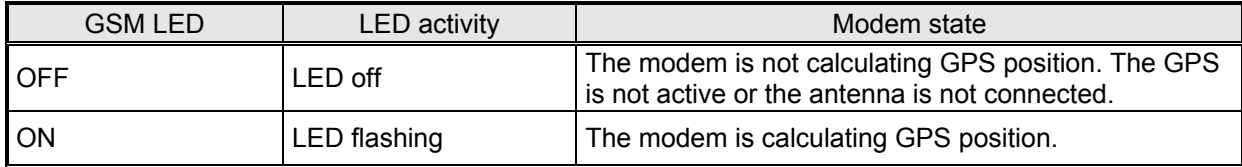

#### **5.4 AT commands Echo deactivated**

If no echo is returned when entering an AT command, it could be that :

- the "Local echo" of your communication application is not activated,

- and/or the modem's echo function has been deactivated.

The echo is configured by the command *ATE* and requires a back-up with the command *AT&W*.

To activate the modem echo, enter the command *ATE1*.

When using a communication application to send AT commands to the modem, it is recommended to :

- deactivate the "local echo" in your communication application,
- activate the modem echo (enter the command *ATE1*).

For a communication Machine to Machine with the modem, it is recommended to deactivate the modem echo (enter the command *ATE0*) to avoid the CPU receiving redundant responses.

For more information about the *ATE* command see the Wavecom "AT Commands Interface Guide".

# <span id="page-22-0"></span>**5.5 Verifying GSM receive signal quality**

The modem will be able to establish a call only if the received GSM signal is of a sufficient level.

The command *AT+CSQ* will return the reception level (*rssi*) of the signal sent by the closest GSM Base Transceiver Station (*BTS*), as well the receive bit error rate (*ber*).

When the SIM card is present and the PIN code has been entered, the command *AT+CSQ* will return the signal level from the BTS on the subscribed operator network.

When used without the SIM card, this command will simply indicate the closest BTS due to the fact that the modem cannot identify the current subscription. It is therefore advisable to make this test with the SIM card present.

To verify the GSM signal quality, perform the following operations :

Using a communication application, enter the command *AT+CSQ*.

The response is in the following format :

*+CSQ: <rssi>,<ber>* where : *<rssi>* = indicates the reception level,

*<ber>* = receive bit error rate.

Verify the value *<rssi>* with the aid of the table below :

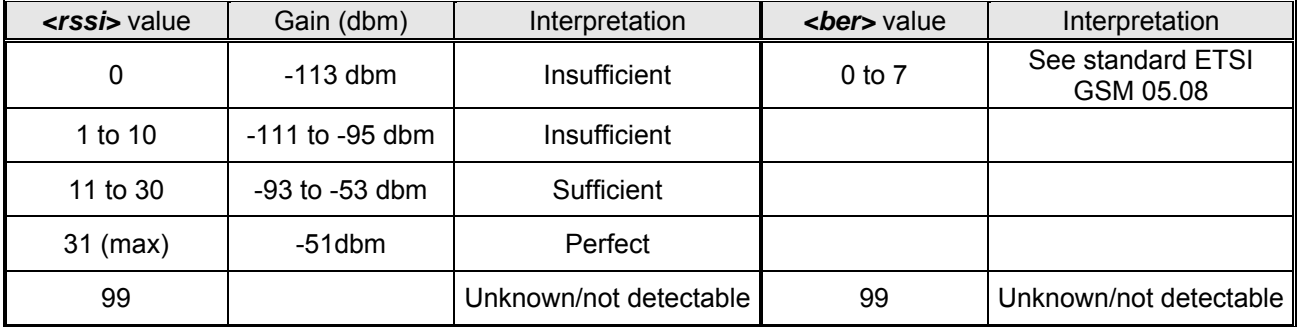

The GSM modem will function correctly with a minimum *<rssi>* of between 11 and 15.

Below 10 the signal is insufficient, the modem cannot function depending on the geographical situation or the mobility of the vehicle. Above 15 the signal is of a sufficient level.

For more information about the AT commands see the Wavecom "AT Commands Interface Guide".

#### <span id="page-23-0"></span>**5.6 Verifying the PIN code**

The PIN code is essential in order to make a call or to accept a call from the GSM network.

The PIN code is held on the SIM card and can be modified by the user.

To verify a previously entered PIN code, use a communication application and enter the command *AT+CPIN?* 

The table below shows the main responses from the modem :

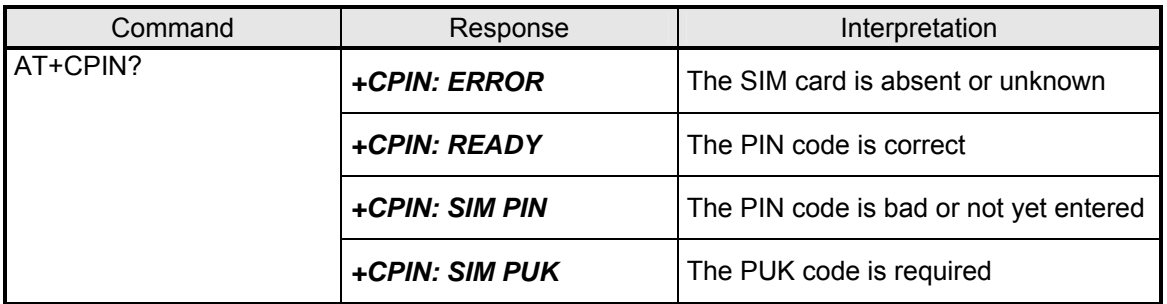

For more information about the AT commands see the Wavecom "AT Commands Interface Guide".

#### **5.7 Verifying modem registration on the GSM network**

- 1. Ensure that a valid SIM card is present in the SIM card reader in the modem.
- 2. Using a communications application, enter the following AT commands :
	- a. *AT+CPIN=xxxx* Enter the PIN code. The user has only 3 attempts to enter the PIN code. After the third attempt, only the PUK code (supplied by the operator) will allow a new PIN code to be entered.
	- b. *AT+CREG?* Verify the network registration status. The response will be of the following format : *+CREG: <mode>,<stat>* where :

*<Mode>* = un-solicited registration message configuration,

*<Stat>* = registration status

3. Verify the registration status with the aid of the following table :

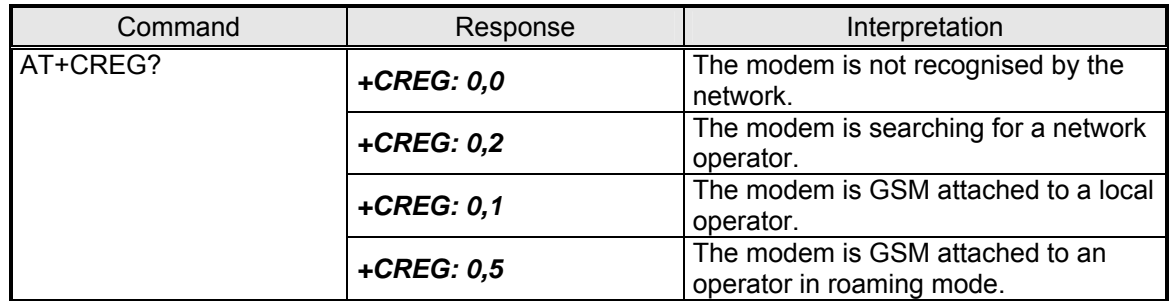

If the modem is not registered, verify the antenna connexion and the receive signal level (see chapter *[5.5](#page-22-0)  [Verifying GSM receive signal quality](#page-22-0)*).

For more information about the AT commands see the Wavecom "AT Commands Interface Guide".

#### <span id="page-24-0"></span>**5.8 Reading current GPS position**

The current GPS position may be obtained by entering the command *AT+WGPSPOS*. Note that after powering up the unit, the first correct GPS information will not be available until after a minimum acquisition delay of least 45 seconds.

The response is in the following format :

*+WGPSPOS:<fix>,<time>,<date>,<latitude>,<longitude>,<altitude>,<hdop>,<speed>,<heading>,<nbsat>* 

*<fix>* 

0 invalid fix

1 2D fix

2 3D fix

-1 impossible to define a position

*<time>* : hhmmss.zz time of fix example : 083205.00 -> 8 hours 32 minutes 05 seconds and 00 hundredths of a second in UTC

*<date>* : jjmmaa date of fix example : 180406 -> the 18 April 2006

*<latitude>* : ddmm.mmmmm(N/S) dd (degrees) 00 to 90 mm.mmmmm (minutes) 00.00000 to 59.99999 N/S North or South example : 4716.81310N -> latitude 47 degrees 16.81310 minutes North

*<longitude>* : dddmm.mmmmm(E/W) ddd (degrees) 00 to 180 mm.mmmmm (minutes) 00.00000 to 59.99999 E/W East or West example : 00003.51202W -> longitude 0 degrees 3.51202 minutes West

*<altitude>* : mmmm.m altitude of fix in metres

*<hdop>* : mmm.mm horizontal dilution of position in metres

*<speed>* : ssss.s ground speed in km/h

*<heading>* : dddmm.mmmm heading in degrees, minutes ddd (degrees) 000 to 360 mm.mmmm (minute) 00,0000 to 59,9999

*<nbsat>* : nn number of satellites in view

<span id="page-25-0"></span>The table below shows several examples of responses returned by this command :

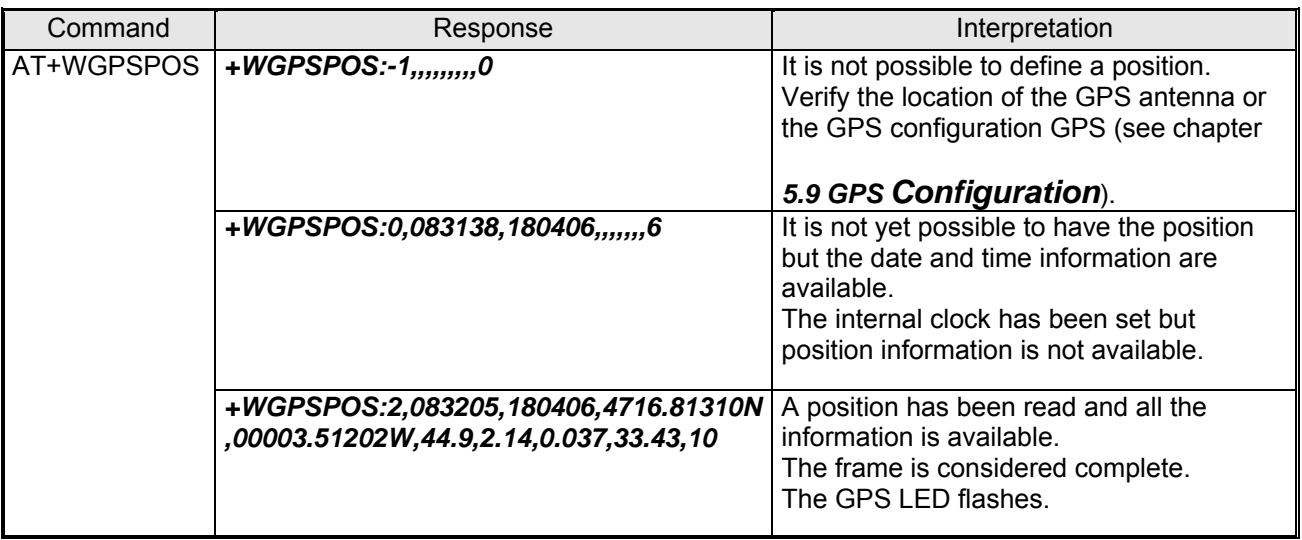

# **5.9 GPS Configuration**

#### **5.9.1 Powering up the GPS module**

By default the GPS is always powered up. However, the command *AT+WGPSM* allows the module to be powered on or off. This command is effective immediately and does **not** require a software RESET.

#### Syntax : *AT+WGPSM=0[,<x>]*

*<x>* = 0 : GPS module off

1 : GPS module on (default)

Examples :

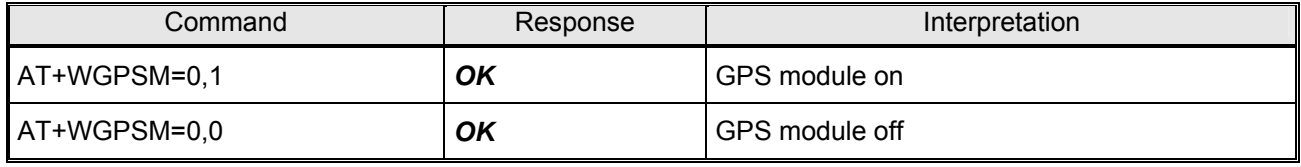

For more information about this command see the ERCO&GENER "Commands List".

#### <span id="page-26-0"></span>**5.9.2 GPS antenna configuration**

The GPS antenna may be configured with the command *AT+WGPSANT*. This command is effective immediately and does **not** require a software RESET. By default the antenna voltage is 3.3V.

The configuration and supervision syntax is as follows :

Syntax : *AT+WGPSANT=<type>[,<mode>] =<type>[,<supervision>] =<type>* 

#### *<type>*

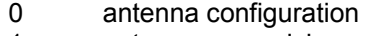

- 1 antenna supervision<br>2 antenna status
	- antenna status

#### *<mode>*

0 0V

1 3.3V(default)

#### *<supervision>*

- 0 supervision deactivated (default)
- 1 supervision active (returns automatically changes in the antenna status)

#### Examples of responses :

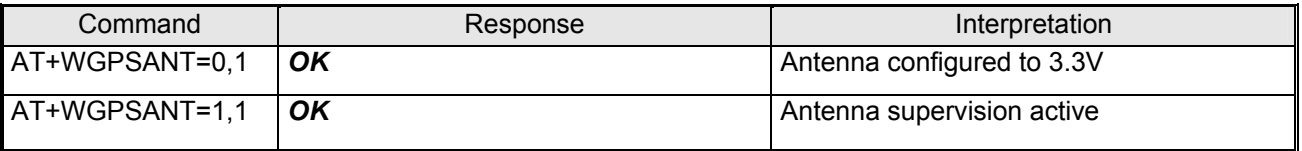

The response for the antenna status is as follows :

#### *+WGPSANT: <type>,<status>,<presence>,<voltage>*

# *<type>*

antenna status

#### *< status >*

- 0 antenna is not powered
- 1 antenna is powered

Note : In the case of a short circuit, the hardware protection disconnects the antenna causing an open circuit. After a 10-second delay the antenna is re-powered.

#### *<presence>*

- 0 antenna not connected
- 1 antenna connected

#### *<voltage>*

Antenna voltage in mV.

#### Examples of responses :

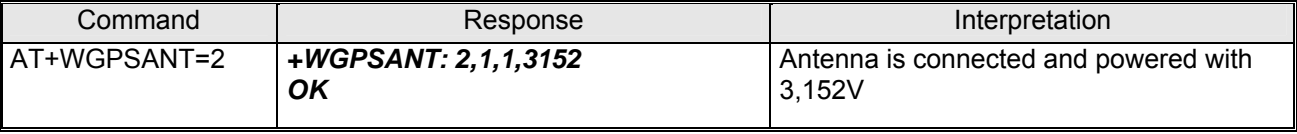

For more information about this command see the ERCO&GENER "Commands List".

# <span id="page-27-0"></span>**5.10 Main AT commands (HAYES)**

The table below shows at a quick glance the main AT commands useful for the control of the modem.

For further information concerning the complete command set see the Wavecom "AT Commands Interface Guide" and the ERCO&GENER "Commands List".

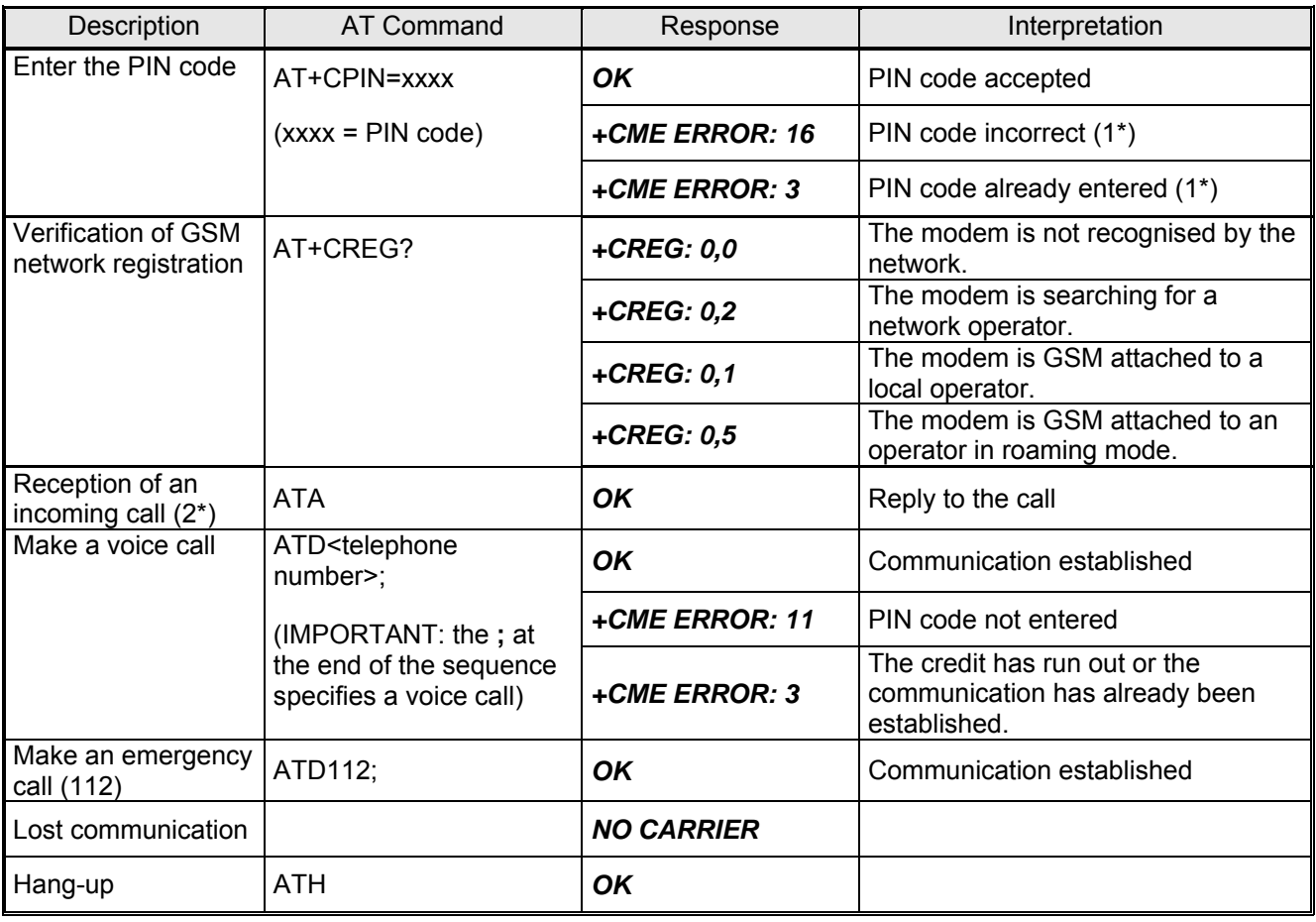

#### Table : Main AT commands used with the modem.

(1\*) The command *AT+CMEE=1* allows the display of extended error codes. This command may be saved with the command *AT&W*.

The command *AT+WIND=63* allows the display of the change of status of the SIM card (present, ready…) and to check divers modem states (modem ready after RESET…). This command may be saved with the command *AT&W*.

(2\*) The command *AT+CRC=1* will in the case of an incoming call, display more detailed ring information indicating the type of call - voice, data or fax. This command may be saved with the command *AT&W*. Examples :

For VOICE : + CRING: VOICE

For DATA : +CRING: REL ASYNC

For FAX : +CRING: FAX

#### <span id="page-28-0"></span>**5.11 Powering down the unit**

It is strongly unadvised to cut off the supply of GenLoc 31e whilst in communication or dialogue without having first detached from the network operator.

To avoid network congestion when powering down the modem, it is essential to first execute the command *AT+CPOF*. If this is not done, then, in certain cases the modem can remain registered on the network.

Before cutting the power in dialog mode (no communication), send the following command to the modem :

*AT+CPOF* or *AT+CFUN=0* (identical functioning). The modem will return OK and is no longer registered on the network. The radio module is put into standby and the power may then be removed.

Note : There is no particular action to be made to the GPS module before removing the power.

#### **5.12 Updating the modem software**

So as to be able to benefit from the latest functions of the GenLoc 31e, a procedure is used which will upgrade the software in the modem.

This consists of downloading the software into the internal Flash memory via the RS232 serial link available on the 15-pin Sub HD connector.

Please refer to the software update procedure document for a detailed description of this procedure.

WARNING: During the Firmware (OS) update or the Open AT application loading, YOU MUST TO REMOVE THE MODEM CARD SIM in order to deactivate the Material Watch Dog and so to avoid any blocking risks of the device.

# <span id="page-29-0"></span>**6 Trouble Shooting**

This section describes various problems and their solutions that may be encountered when using the modem.

Please consult the review on other problems in the FAQ's on the ERCO&GENER web site, section Support/FAQ.

# **6.1 RS232 (V24) Communication problem**

If the modem does not respond to any of the AT commands via the RS232 then refer to the table below for a list of possible causes and solutions

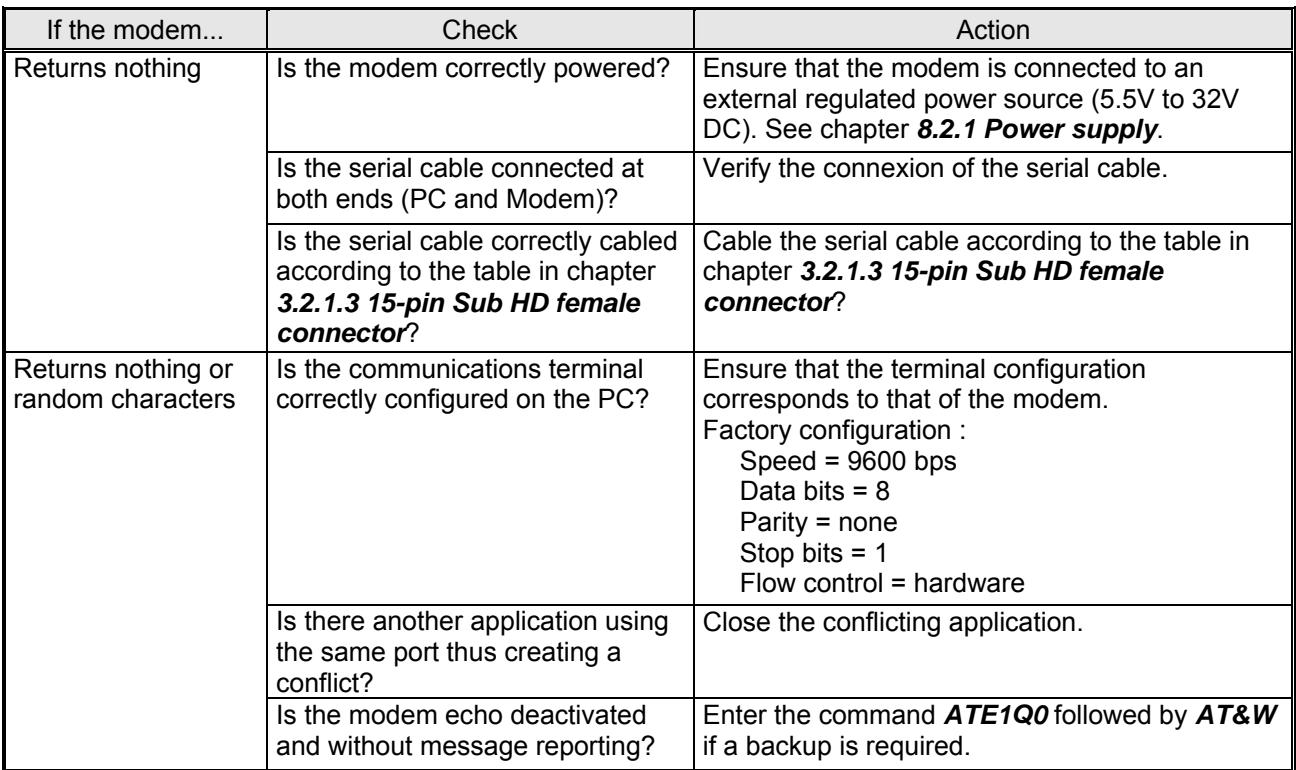

Table : possible causes and solutions for RS232 communication problems

# **6.2 "ERROR" message**

The modem returns the message "*ERROR*" (in response to an AT command) in the following cases :

- The COM port is not directed to the GenLoc 31e but to another modem. Enter the command *ATI*. The response should be *WAVECOM MODEM*.... All other responses indicate a dialog with another modem. Verify the COM port used in the communications application.
- The syntax of the AT command is incorrect. Re-enter the command. (Refer to the Wavecom "AT Commands Interface Guide" and ERCO&GENER "Commands List".)
- <span id="page-30-0"></span>The syntax of the AT command correct, but with incorrect parameters :
	- Enter the command *AT+CMEE=1* to obtain an error message with its error code instead of a simple "ERROR" message,
	- Enter again the AT command which previously caused a problem to obtain the error code. In the case of an error, the response is in the form :

+CME ERROR : <error code>, or

+CMS ERROR : <error code>.

For further information about the error codes returned by the command *AT+CMEE*, refer to the Wavecom "AT Commands Interface Guide".

Note : It is strongly recommended to systematically allow the modem to return error codes (enter the command *AT+CMEE=1*).

# **6.3 "NO CARRIER" message**

If the modem returns the message "NO CARRIER" after an attempted call (voice or data), check the table below for a list of possible causes and solutions.

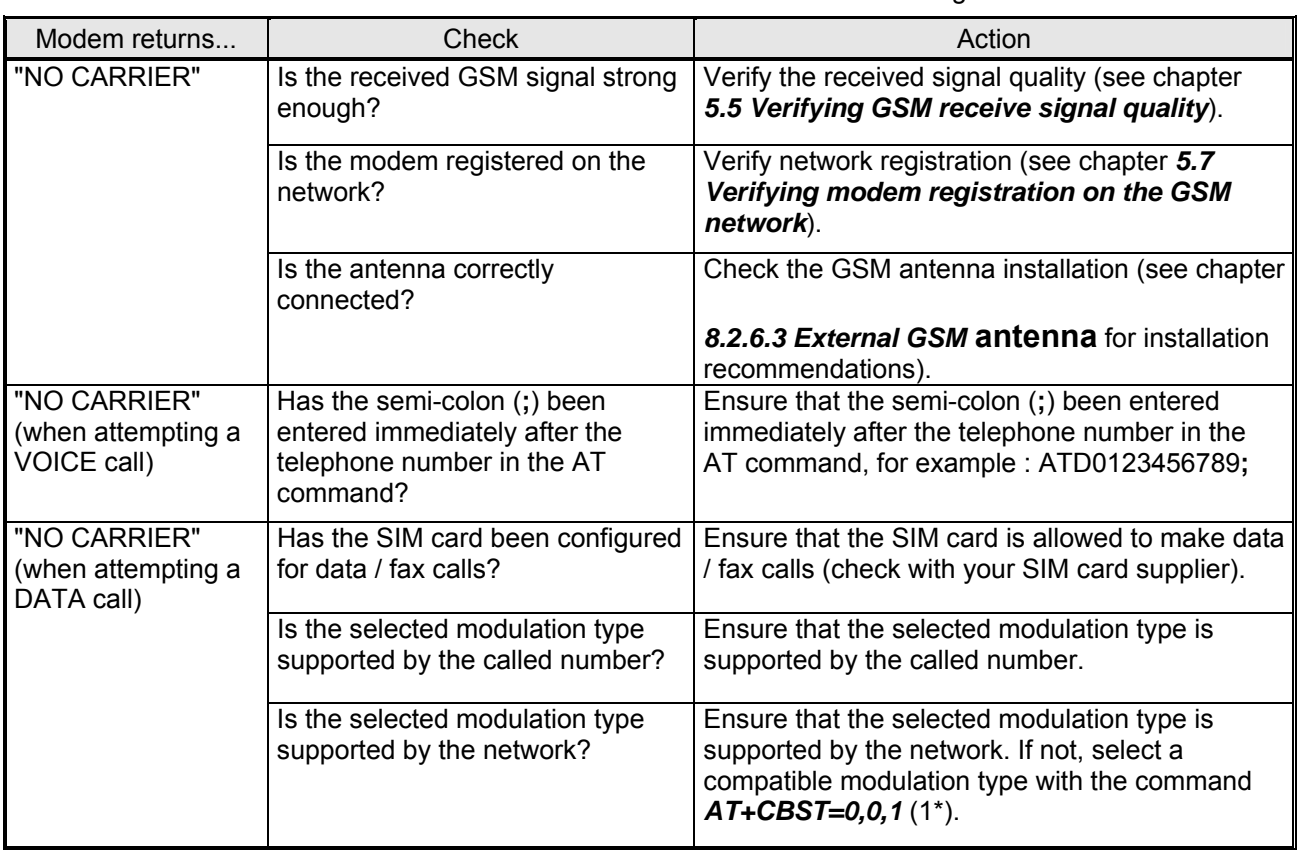

Table : Causes and solutions when the "NO CARRIER " message is returned

(1\*) For further information concerning this command see the ERCO&GENER "Commands List".

If the modem returns the message "NO CARRIER", use the command *AT+CEER* to see the extended error code. Refer to the table below for a list of extended error codes and their meanings.

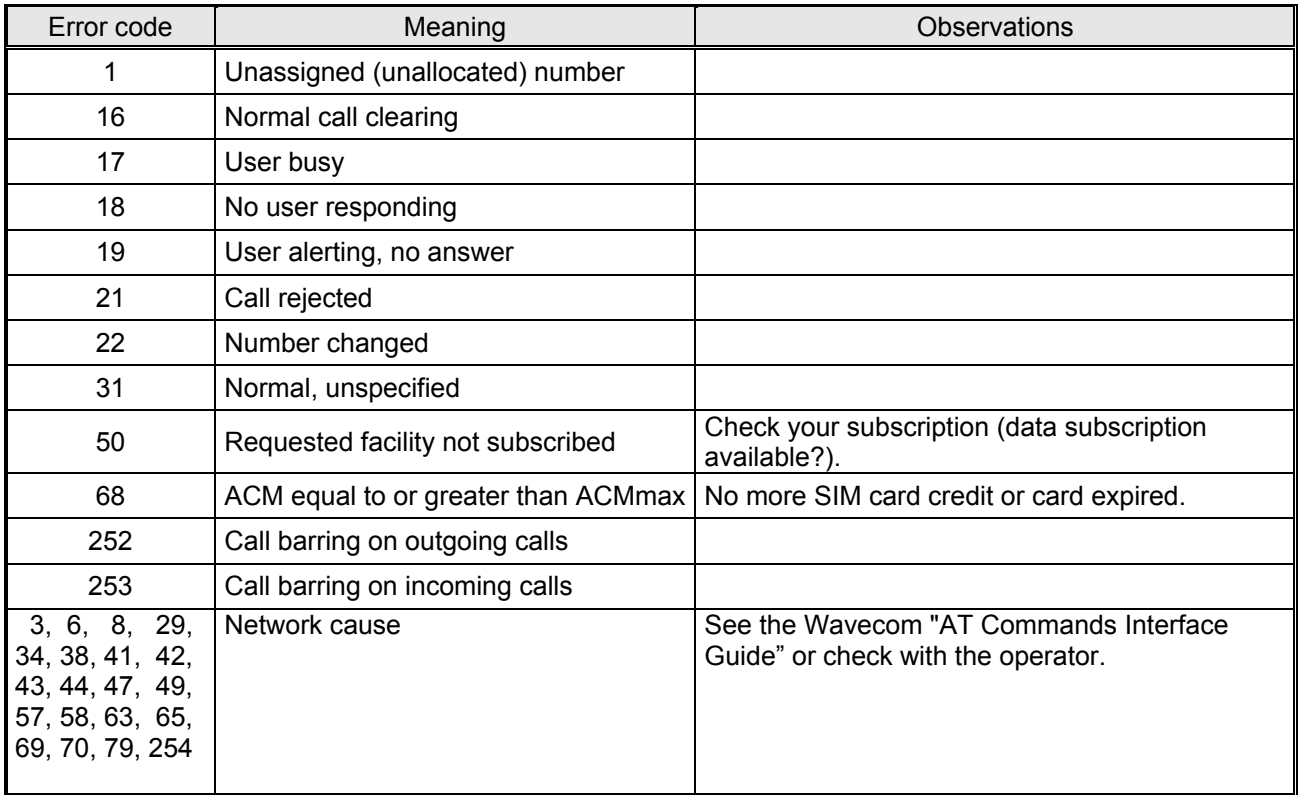

#### Table : Interpretation of extended error codes

Note : For other codes and information, see the Wavecom "AT Commands Interface Guide.

# <span id="page-32-0"></span>**7 Functional Description**

# **7.1 Architecture**

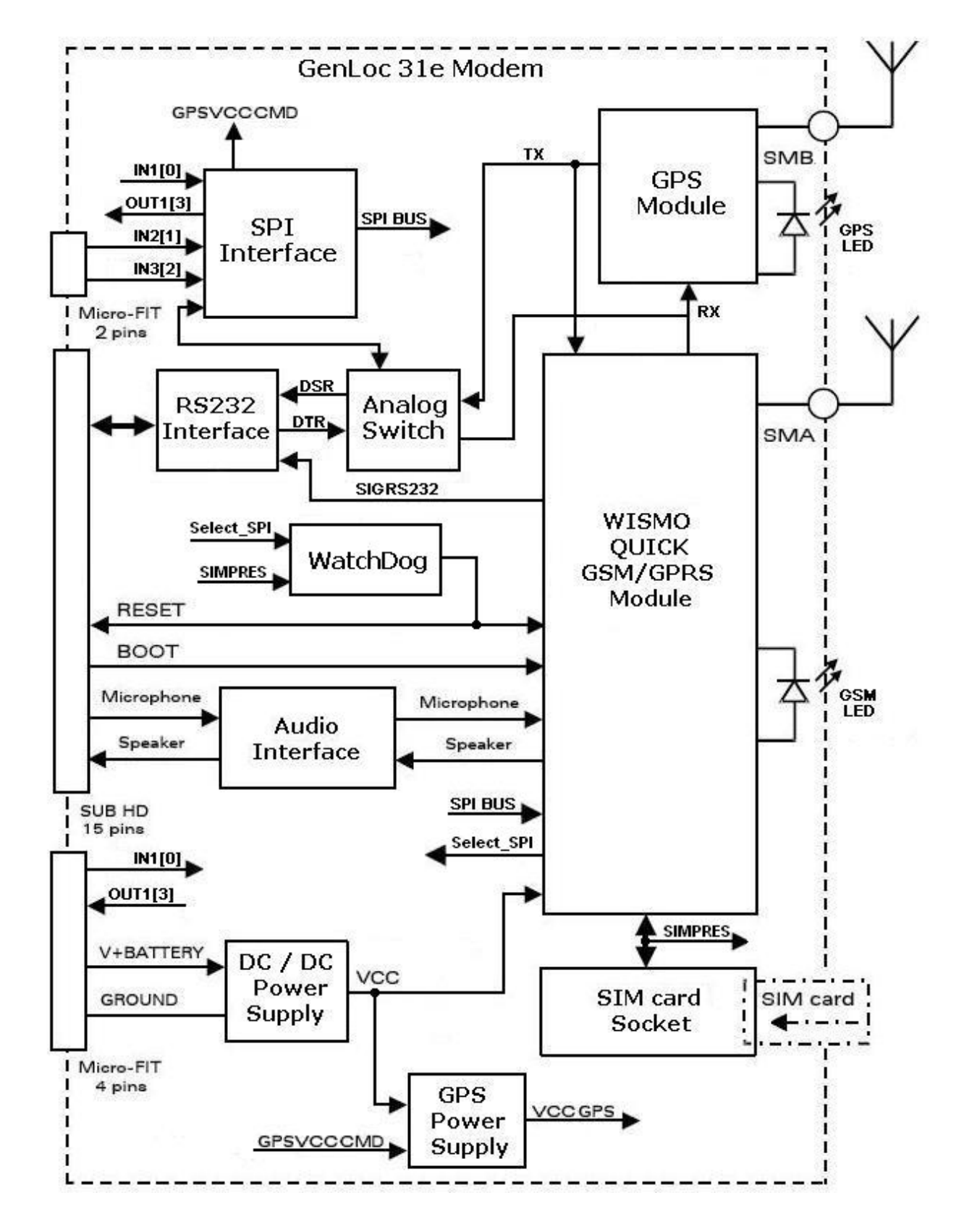

Descriptions and non-contractual illustrations in this document are given as an indication only. ERCO&GENER reserves the right to make any modifications.

#### <span id="page-33-0"></span>**7.2 Power supply**

#### **7.2.1 General**

The modem must be powered (V+BATTERY) by an external regulated DC power source of between 5.5V and 32V.

The modem's various internal DC voltages are provided by an internal DC/DC converter.

The power for the GPS module is provided by a separate internal regulator.

The correct functioning of the modem cannot be guaranteed if the input voltage (V+BATTERY) falls below 5.5V.

#### **7.2.2 Optional internal battery**

#### **7.2.2.1 Presentation**

The battery is fixed inside the GenLoc 31e. It is connected to an additional charging circuit assembled on the main circuit board in the GenLoc 31e.

This battery allows the continued operation of the GenLoc 31e in the absence of the external power supply (connected via the 4-pin Micro-FIT female connector).

The absence of the power supply is indicated by reading the status of a GPI input on the SPI bus.

The internal charging circuit ensures that the battery is permanently charged from the external power supply. A completely discharged battery requires approximately 3 hours to be fully recharged.

The autonomy of the battery depends essentially on the mode of use of the GenLoc 31e (attached to a GSM/GPRS network, use of the GPIOs, GPS supply, RS232 connected…). Please refer to the power consumption table in paragraph 8.2.

WARNING : The optional internal battery is not cabled by default. If required it must be assembled in our factory (please consult us). The presence of the battery is indicated by a label on the outside of the case (see paragraph 2.3). When the optional internal battery is present, the optional shock detector cannot be cabled (due to use of the same input b7 on the SPI expander for both options.

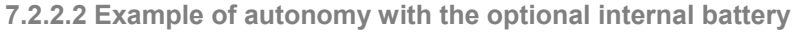

Table : Example of autonomy for TCP

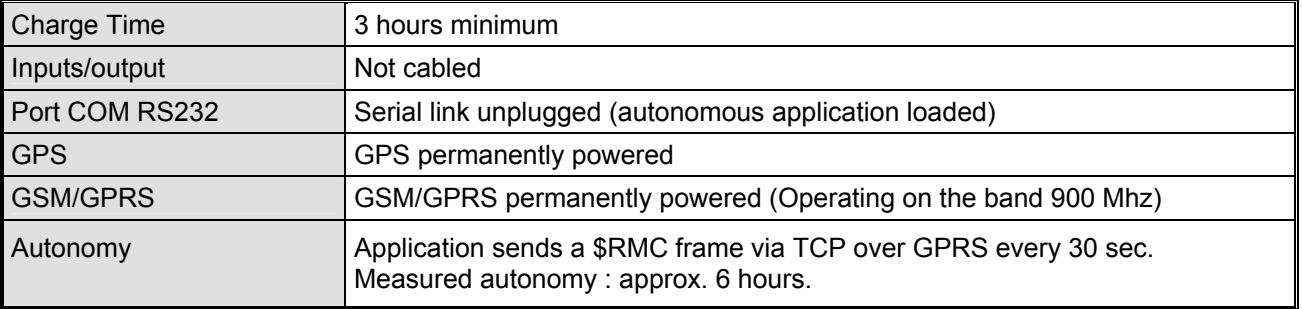

<span id="page-34-0"></span>erco@gener

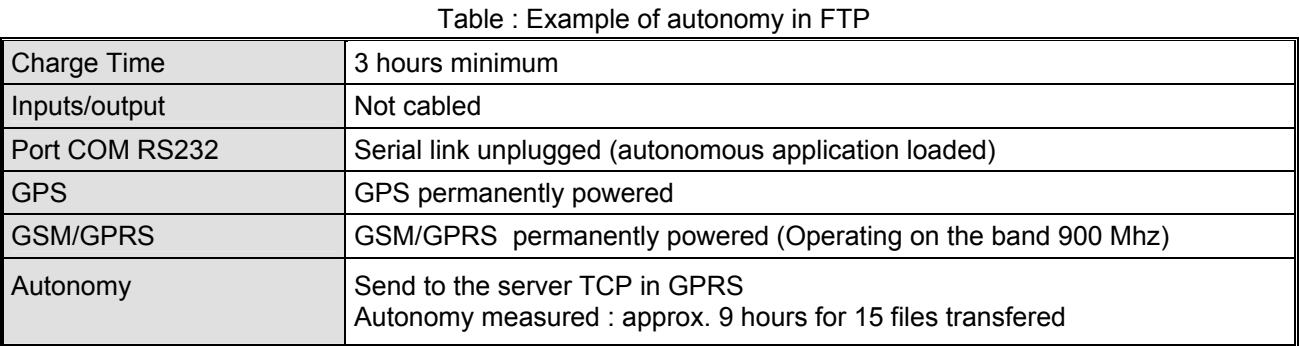

**7.2.2.3 Specifications** 

The external power supply of the GanLoc 31e remains unchanged (+5.5V to 32V DC).

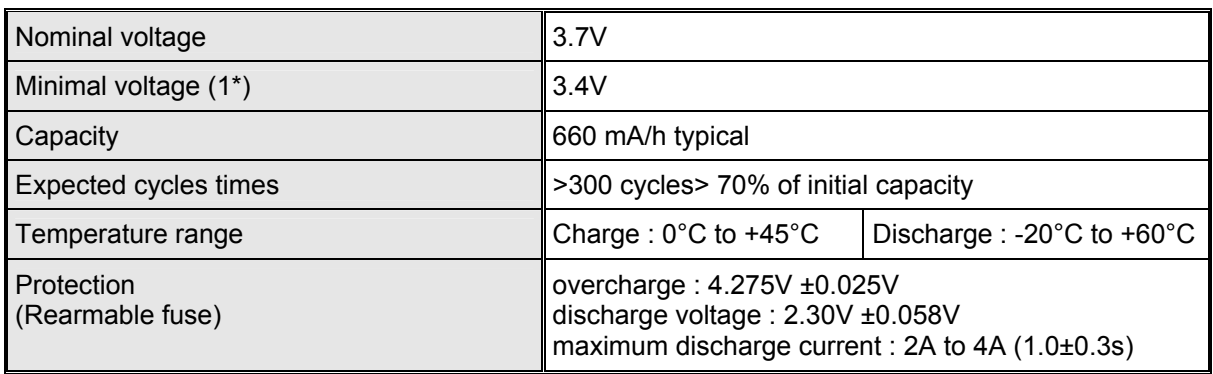

#### Table: Characteristics of the lithium polymer battery

(1\*) When the GSM / GPRS module is at the end of discharge (absence of external supply at the modem input), it sends the message +WBCI: 0 over the serial port.

In this case, only some AT commands are accessible; the SIM card and the GSM network are no longer available.

#### **7.2.2.4 Charge voltage and supply voltage**

The table below shows the power consumptions with GSM and GPS antennas and the SIM card present. The values indicated are for a completely discharged battery.

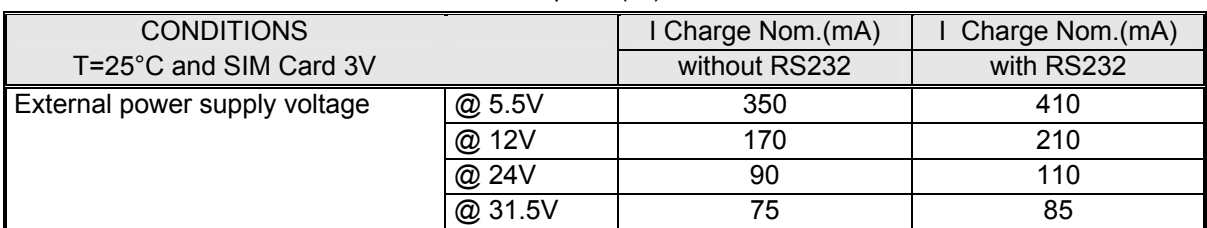

#### Table : Power consumption (2\*) without GPS antenna

(2<sup>\*</sup>) The power consumption may vary by 5% over the whole operating temperature range (-20  $\degree$ C to +55  $\degree$ C)

<span id="page-35-0"></span>**7.2.2.5 Indication of the presence/absence of the external supply** 

Utilisation with the ERCO & GENER application "LLC" to read the GPIOs of the integrated SPI bus expander. The "LLC" is the application allowing the management of the AT commands for GPS, and GPIOs. The "LLC" libraries are also available for the development of Open AT applications.

#### *AT+WIOR=<index>*

#### *<Index>*

- 0 to 2 input 0 to input 2
- 3 indication of the status of the external supply (\*)

(\*) In this case, the battery option is cabled and the shock detection option is not cabled.

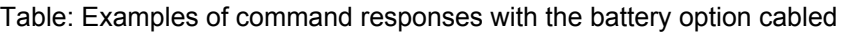

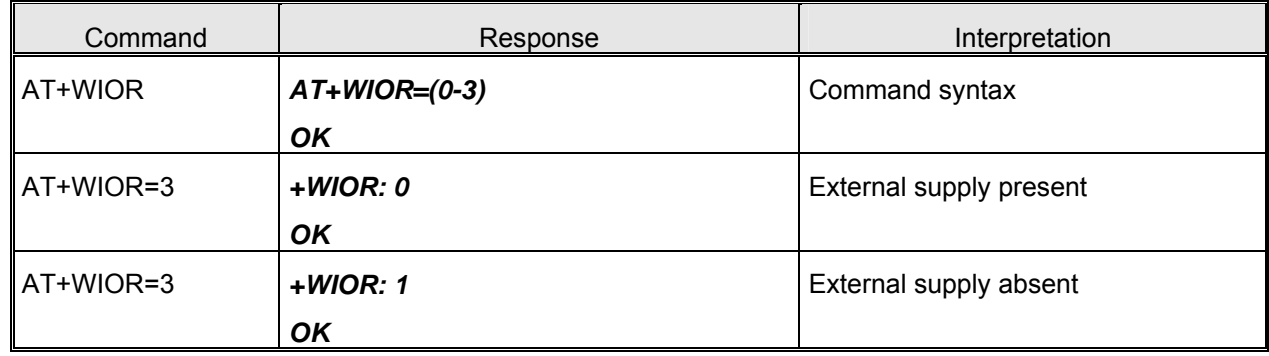

For more information concerning this command refer to the "Commands List" from ERCO&GENER.

#### **7.2.2.6 Operating guidelines and restrictions**

The optional internal battery is not cabled by default. If required it must be assembled in our factory (please consult us).

When the battery option is cabled the shock detection option cannot be cabled.

A completely discharged battery requires approximately 3 hours to be fully recharged.

When the battery is connected and charged, it is not possible to perform an Off/On of the unit. Only by connecting the Reset pin (pin 14) to ground will the modem be reset.

**The battery cannot be replaced or modified by the user. The unit must not under any circumstances be opened. For any problem concerning the battery, the unit must be returned to the factory.** 

Do not throw the modem or the battery on to a fire.

#### **7.2.3 Supply protections**

The modem is protected by an in-line 2.5A / 250V fuse in the power supply cable supplied with the modem..

It also has internal protection against power supply spikes of more than 32V.

Filter guarantees : Input/output EMI/RFI protection and Signal smoothing.

# <span id="page-36-0"></span>**7.3 RS232 serial link**

#### **7.3.1 General**

The RS232 interface provides a level translation between the WISMO (DCE) and the PC COM port (DTE).

The RS232 interface is protected internally (ESD protection) against external electrostatic spikes.

Filter guarantees :

 Input/output EMI/RFI protection, Signal smoothing.

The following signals are available :

 TX data (CT103/TX) RX data (CT104/RX) Request To Send (CT105/RTS) Clear To Send (CT106/CTS) Data Terminal Ready (CT108-2/DTR) Data Set Ready (CT107/DSR) Data Carrier Detect (CT109/DCD) (optional) / Buzzer output (default), Ring Indicator (CT125/RI) (optional) / 3.8V voltage source for GenBlue  $10^e$  (default).

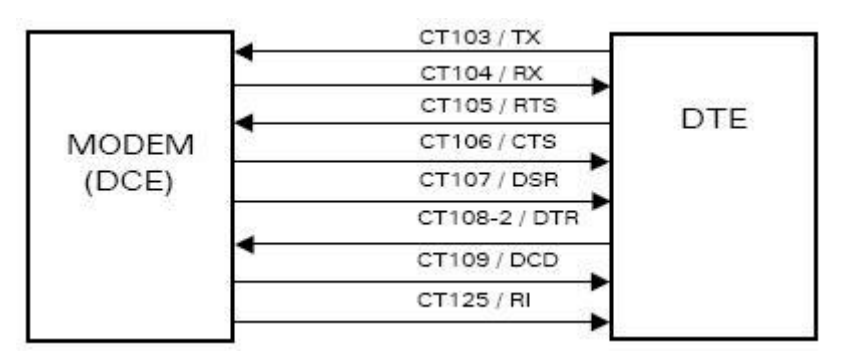

RS232 signals

The RS232 interface allows a certain amount of flexibility in the use of its signals. For example, the modem may operate in the 3-wire mode using only the TX, RX and GND signals. However, the CTS and RTS signals will also be required for GPRS applications and Xmodem upgrade.

#### <span id="page-37-0"></span>**7.3.2 Auto-baud mode**

The auto-baud mode allows the modem to automatically detect the transmission speed used by the DTE. Only the following speeds will be detected : 2400, 4800, 9600, 19200, 38400, 57600 bps. Auto-baud detection cannot be guaranteed for speeds below or above these speeds.

The auto-baud mode is controlled by the AT commands. This function is explained in detail in the Wavecom "Commands Interface Guide".

Note : By default, le GenLoc 31e is delivered with the RS232 interface configured to 9600 bps, no parity, 8 data bits, 1 stop bit.

#### **7.3.3 Pins description**

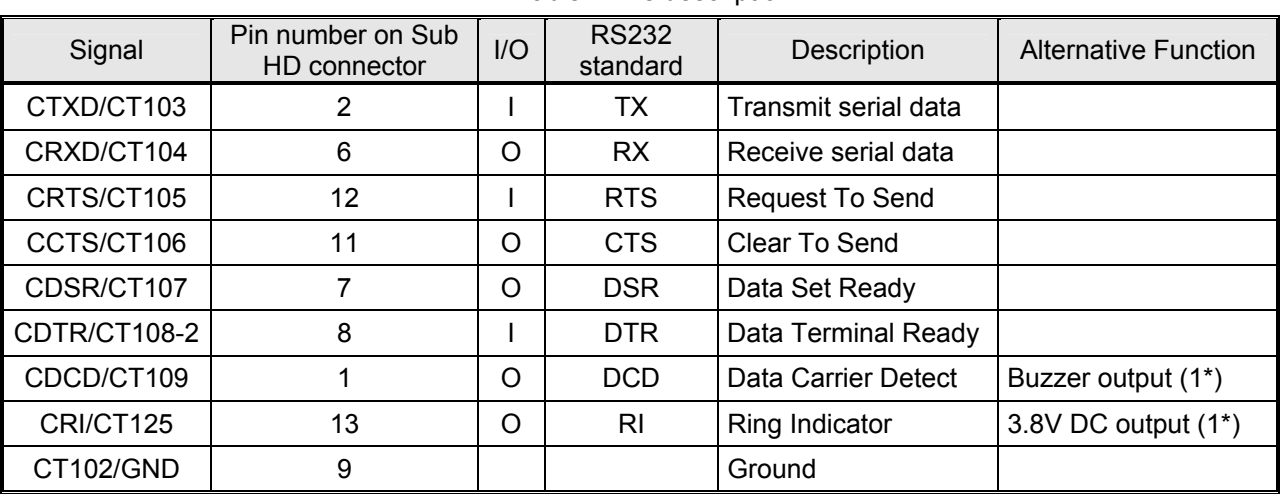

#### Table : Pins description

(1\*) By default

# <span id="page-38-0"></span>**7.4 General Purpose Inputs / Output**

The GenLoc 31e modem provides 3 opto-coupled inputs and 1 open-collector output for controlling external equipment and applications.

These GPIO's are controlled by the AT commands :

 *AT+WIOW* to write a value to a GPIO (configured as an output),

AT+WIOR to read a value on one of the GPIO's (configured as inputs).

The command  $AT+WIOW$  is used to control the output. By default the output 1 is wired as an open-collector.

Syntax : *AT+WIOW=<n>,<x>*

*<n>* = 0 : output 1 (a single output is available on the GenLoc 31e),

 $\langle x \rangle = 0$  : output ON

1 : output OFF

Examples :

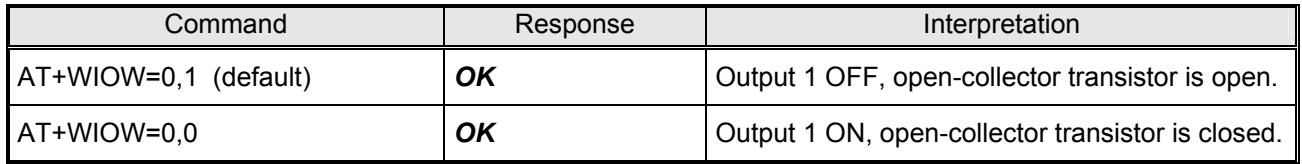

This command is saved automatically to flash memory.

The command *AT+WIOR* is used to read the inputs. By default the inputs 1 to 3 are opto-coupled.

#### Syntax : *AT+WIOR=<n>*:

 $\langle n \rangle = 0$  : input 1

- 1 : input 2
- 2 : input 3

3 : optional movement detector (by default is not installed, please consult us) (1\*).

Examples :

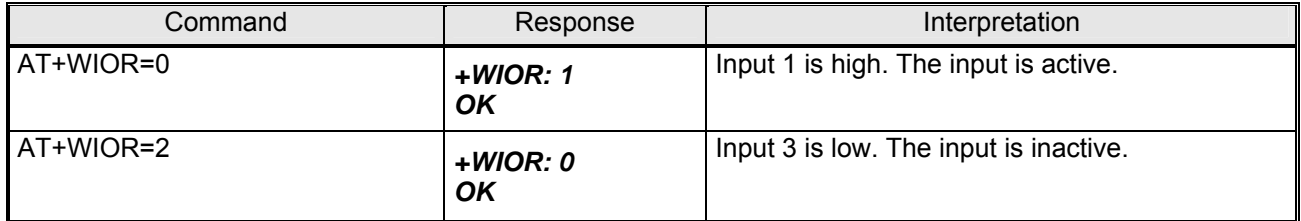

(1\*) The movement detector is an option which must be specified when ordering the modem.

Note : See chapter 8.2.3 General purpose inputs / output for the characteristics of the GPIO's.

# <span id="page-39-0"></span>**7.5 BOOT**

This signal must **not** be connected. Its use is strictly reserved by the manufacturer.

# **7.6 RESET**

#### **7.6.1 General**

A low level input on this pin allows a forced emergency hardware RESET of the modem (see the chapter **[7.6.2 Reset sequence](#page-39-0)** below). In this case it acts as an input. It must be driven by an open-collector or open-drain output circuit.

- pin 14 (RESET) at 0, to reset the modem,
- pin 14 (RESET) at 1, normal operating mode.

This pin may also be used to provide a RESET to an external equipment. In this case it acts as an output. If an external RESET is not required it may be left unconnected.

#### Table : Pin description

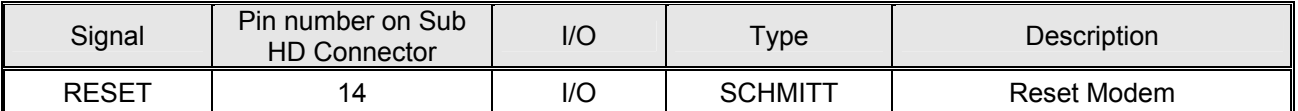

WARNING : This signal must only be used in a case of emergency. A software RESET is always preferable to a hardware RESET. It is strongly unadvised to execute a RESET whilst in communication or dialogue without having first detached from the network operator.

Note : For more information about the software RESET, see the Wavecom "AT Commands Interface Guide". See chapter *[5.11 Powering down the unit](#page-28-0)* to detach from the network and power down.

#### **7.6.2 Reset sequence**

To active the emergency RESET sequence, the RESET signal may be pulled to a low level for at least 500µs.

After the modem has been RESET, if a SIM card is present in the reader there will be a delay whilst it is initialised before being accessible. Also, the GPS acquisition time must be taken into consideration.

# <span id="page-40-0"></span>erco@gener

# **7.7 WatchDog**

The Hardware WatchDog function allows the surveillance of the modem software activity : the Software management of the WatchDog must be implanted in the embedded application (Open AT).

If the software activity is interrupted, the component WatchDog starts a material Reset.

The WatchDog function is active only if the SIM card is present. That's why during a Firmware Update, it's imperative to remove the SIM card.

Note: On the box label, the presence of the WD mark allows to identify Modems GenLoc 31e integrating this hardware feature.

# **7.8 Audio**

The audio interface is a standard interface for connecting a telephone handset.

Echo cancellation and noise reduction features are also available to improve the audio quality in hands-free applications.

ERCO&GENER recommend the use of the following cable : DATA/AUDIO Sub D 9pts Fem / Sub HD 15pts Male / RJ9 (order code 4404000205) and a telephone handset (order code 3153400000).

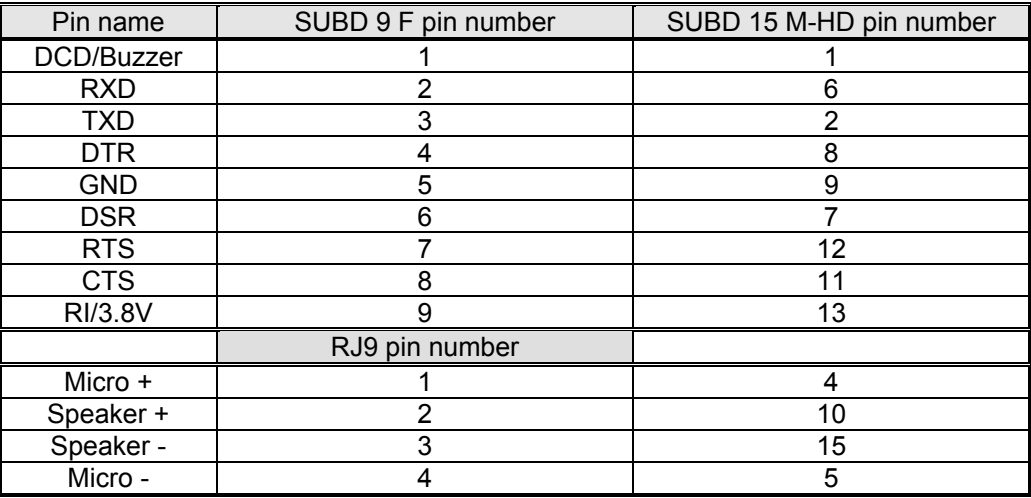

#### Table : Pin identification

#### **7.8.1 Microphone**

Differential microphone inputs are used to help reduce common–mode and TDMA noise. They are ESD protected.

An electret type microphone (0.5 mA / 2 Volts) may be connected directly to these inputs allowing the connexion of a telephone handset.

The microphone impedance is approximately 2 k $\Omega$ .

<span id="page-41-0"></span>The gain of the microphone input may be internally adjusted in 3dB steps to between +30dB to +51dB by using the command *AT+VGT* (see the Wavecom "AT Commands Interface Guide").

Table : Pins description

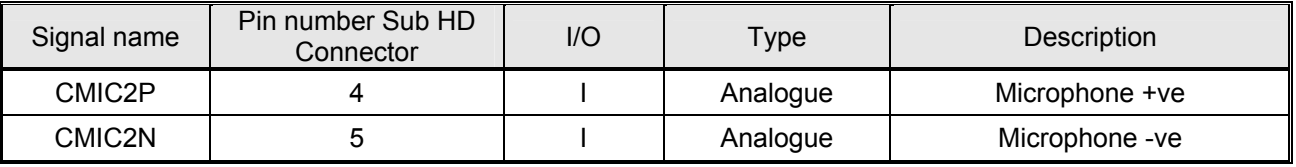

#### **7.8.2 Loud-speaker**

Differential outputs are used to help reduce common–mode and TDMA noise.

The internal push-pull amplifier will drive load of between 32 and 105 Ohms and 1nF (see details in the table Speaker gain vs Max output voltage in the Wavecom "AT Commands Interface Guide").

The loud-speaker may be connected directly to the output pins.

The amplifier gain may be adjusted from between –22dB to +6dB in 2bB steps using the command *AT+VGR* (see the Wavecom "AT Commands Interface Guide").

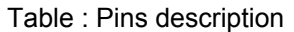

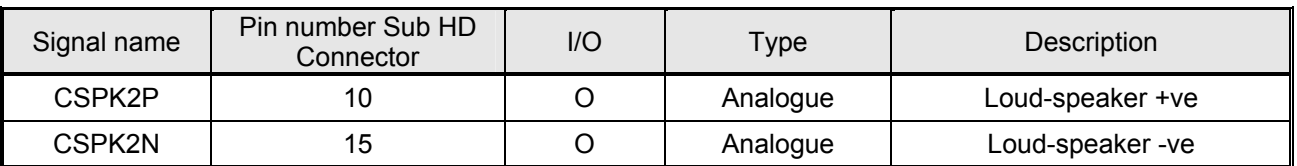

#### **7.8.3 Buzzer Output**

As standard, the GenLoc31e offers a buzzer output on pin 1 of the15-pin Sub-D connector. This output provides a frequency intended to drive a **Transducer**.

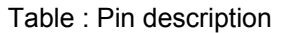

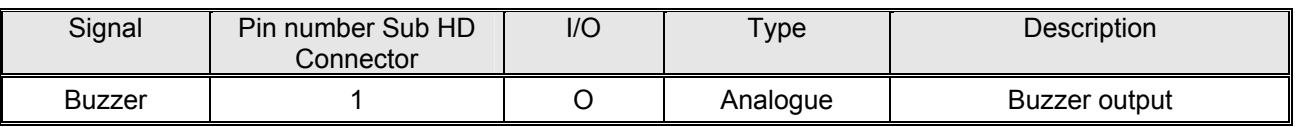

*AT+WTONE* : This command allows a tone to be played on the speaker or the buzzer.

The frequency, gain and duration of the tone may be specified:

#### Syntax: *AT+ WTONE =<mode>,<dest>,<freq>,<gain>,<duration>*

#### *<mode>*

- 0 : stop the tone
- 1 : generate a tone
- *<dest>* : Select the output
	- 1 : Speaker (Loud-speaker)
	- 2 : Buzzer
- *<freq>* : Frequency of the tone

for the Speaker, the range is 300Hz to 3400Hz

for the Buzzer, the range is de 1Hz to 50000Hz

*<gain>* : Gain of the tone (default value 9 corresponding to -15dB)

the range is from 0dB to 15dB

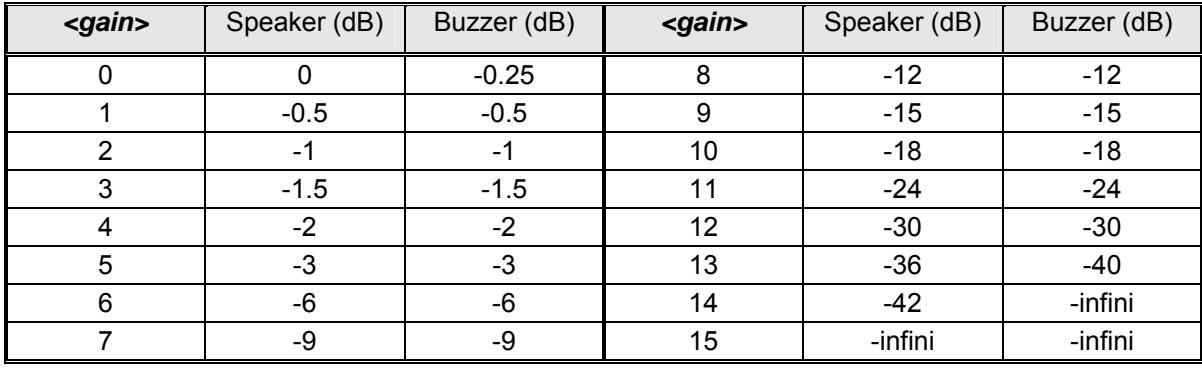

 *< duration >* : duration of the tone (in 100ms steps)

The range is from 0 to 50. When the value is 0 the duration is infinite. The tone can be stopped with the command *AT+WTONE=0*.

#### Examples :

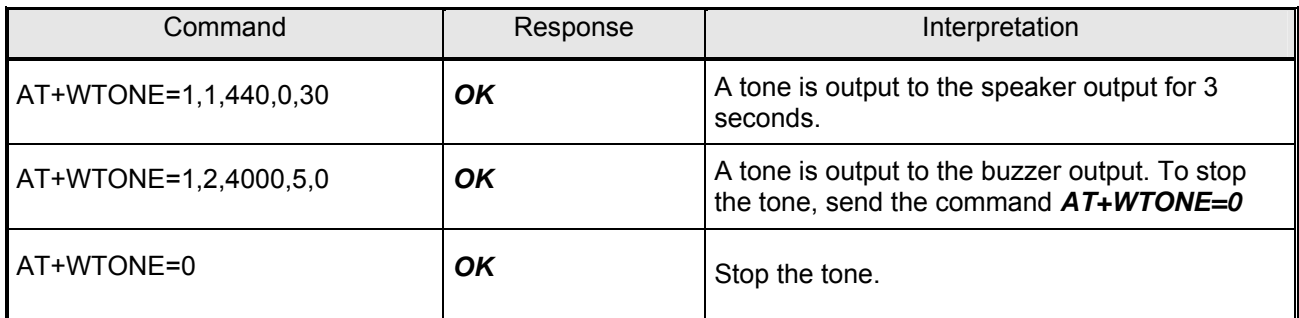

By default, the buzzer output is cabled in the modem. For more information refer to the Wavecom "AT Commands Interface Guide".

Note : Refer to the table in chapter 8.2.2. for the characteristics of the audio interface.

# <span id="page-43-0"></span>**7.9 SPI Interface**

The SPI (Serial Peripheral Interface ) bus is a 4-wire serial communications bus. The SPI bus is basically a simple synchronous serial interface for connecting low speed external devices using a minimal number of wires. In the GenLoc 31e the DataIn and DataOut signals are connected together providing a single bidirectional data line and thus reducing the number of required wires to three. A synchronous clock generated by the GenLoc 31e shifts serial data into and out of the devices. Devicies on the bus are selected with an chip-select signal.

The bus consists of :

- SCL : Clock signal (configured at 1MHz)
- SCD : Data In/Out : bi-directional data
- SPI\_EN : Chip-select / Enable signal

Note : Optional (please consult us) - the SPI bus may be made available at the expense of the audio signals on the 15-pin Sub HD female RS232 connector.

# **7.10 Direct GPS interface**

It is possible to access the GPS module directly via the RS232 (V24). An internal switch may be configured to connect the GPS module directly to the RS232 link such that the GSM\_DSR signal becomes the GPS\_TxD signal (transmission GPS NMEA frames) and the GSM\_DTR signal becomes the GPS\_RxD signal (reception UBX frames).

```
Syntax : AT+WIOW=7,<x> or AT+WIOW=8,<x>
```
*<x>* = 0 : GSM\_DSR and GSM\_DTR mode

1 : GPS\_TxD and GPS\_RxD mode

Examples :

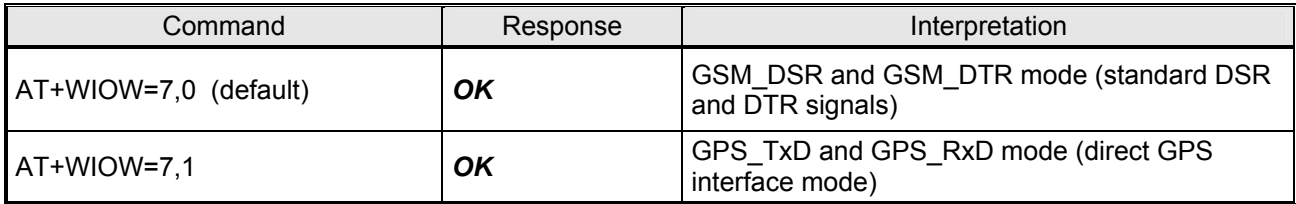

This command is saved automatically to flash memory.

Note : In the direct GPS interface mode, the default data rate is 9600 bps.

# **7.11 GPS Module**

The GenLoc 31e is a 16-channel high-sensitivity GPS receiver capable of receiving GPS positions with different filter criteria (see ERCO&GENER "Commands List").

# <span id="page-44-0"></span>**8 Technical Characteristics**

# **8.1 Mechanical**

Table : Mechanical characteristics

| Dimensions                | 73 x 54.5 x 25.5 mm (excluding connectors)                                        |
|---------------------------|-----------------------------------------------------------------------------------|
| <b>Overall Dimensions</b> | $90 \times 54.5 \times 25.5$ mm                                                   |
| Weight                    | $\approx$ 95 grams (modem only)<br>< 198 grams (modem + fixing brackets + cables) |
| Volume                    | $101.5 \text{ cm}^3$                                                              |
| Case                      | Extruded aluminium                                                                |
| Ingress Protection        | IP31                                                                              |

The illustration below indicates the dimensions (in mm) of the modem showing the clearances necessary for installation.

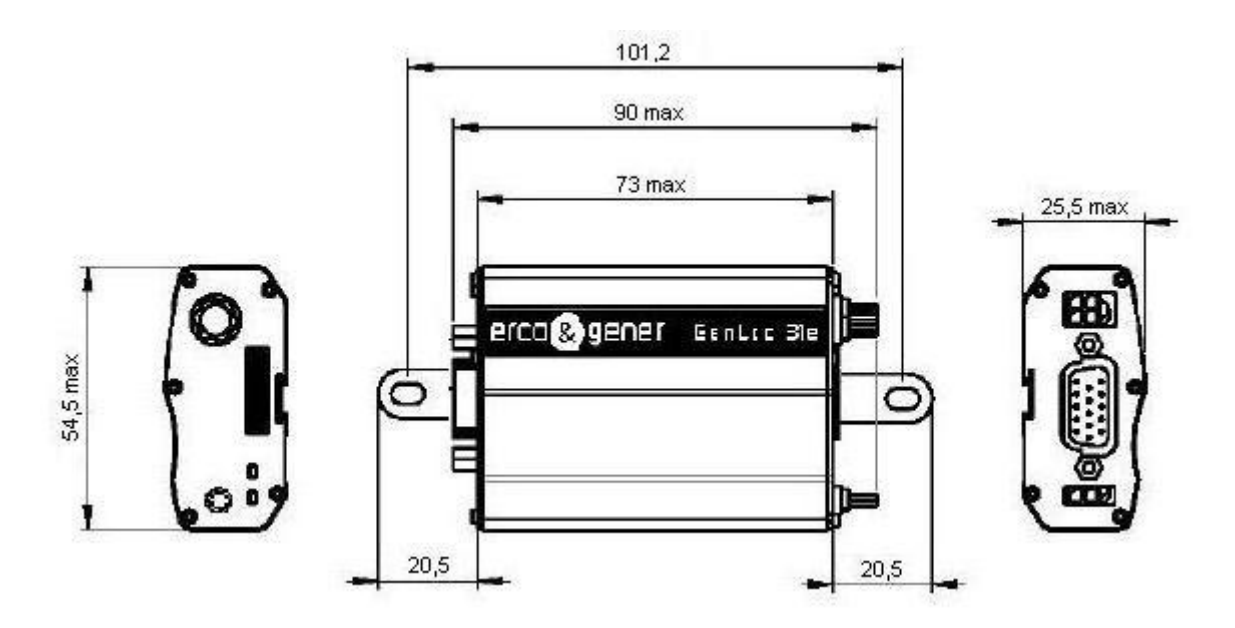

# <span id="page-45-0"></span>**8.2 Electrical**

#### **8.2.1 Power supply**

Table : Voltage range and power consumptions

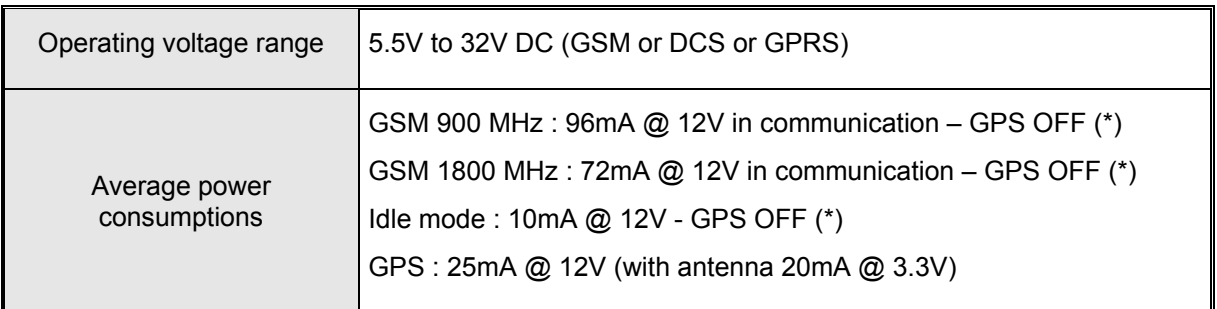

GPS OFF(\*): AT+WGPSM=0,0 : the supplies for the GPS antenna and internal GPS module are off.

Note : The modem is permanently powered once the power supply is connected.

#### Table : Effects of a power supply defect

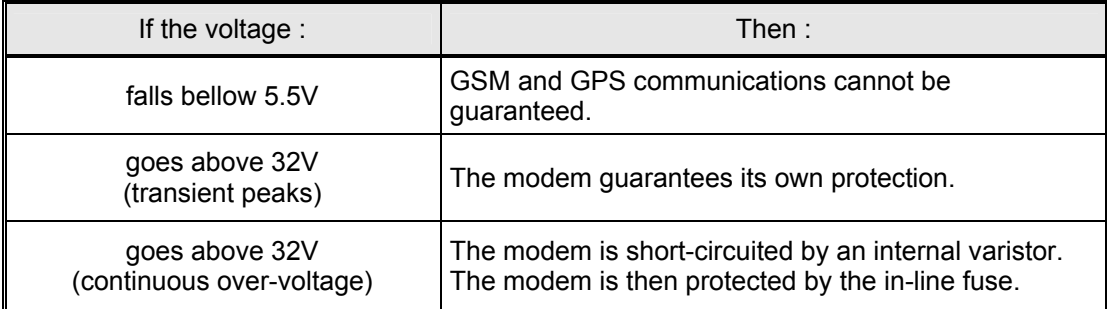

Table : Consumption (1\*) with GPS OFF (AT+WGPSM=0,0) and without RS232 connected

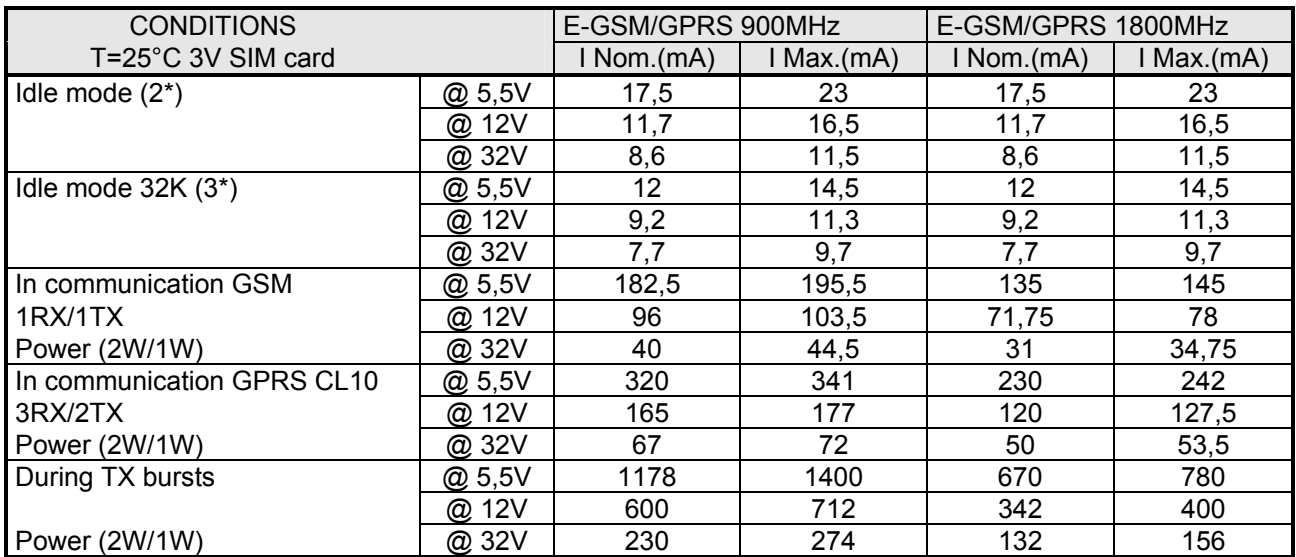

<span id="page-46-0"></span>Table : Consumption (1\*) with GPS ON (AT+WGPSM=0,1) antenna 20 mA @3.3V and without RS232

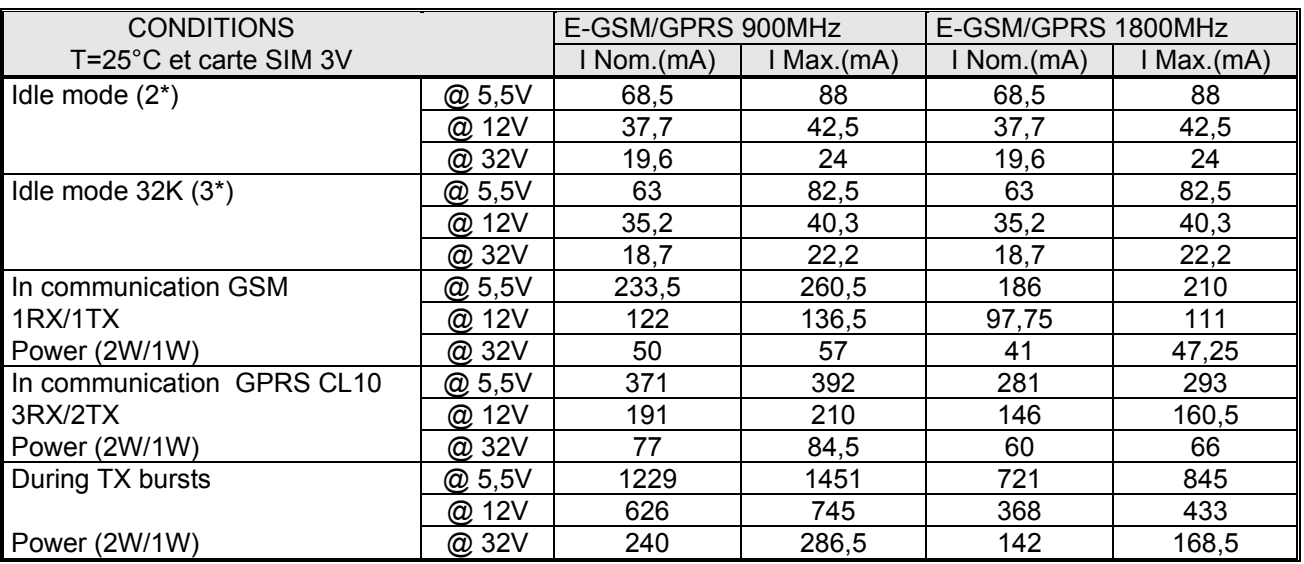

connected

(1\*) The power consumption may vary by 5% over the whole operating temperature range (-20 °C to +55 °C)

(2\*) Idle mode : modem is registered on the network but not in communication.

(3\*) Idle mode 32K : low power mode controlled by an external application, via the DTR CTS signals.

#### **8.2.2 Audio interface**

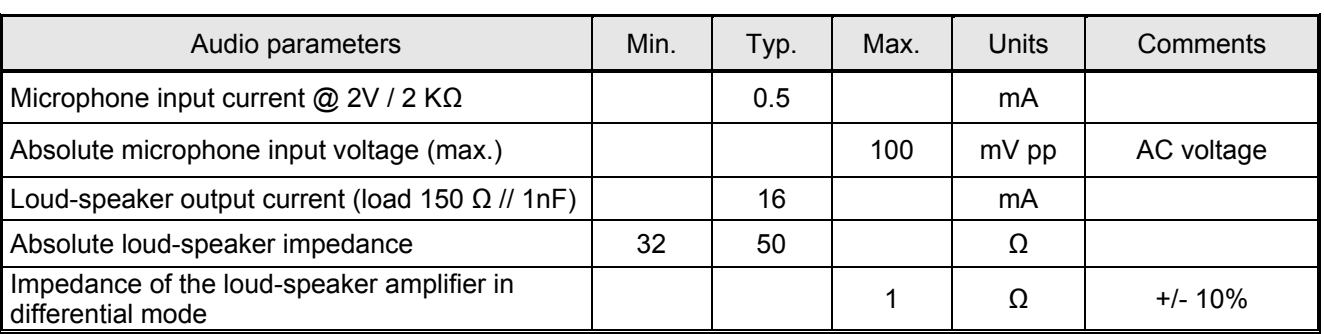

Table : Characteristics of the audio interface on the 15-pin Sub HD connector

Table : Characteristics of the internal microphone input filter

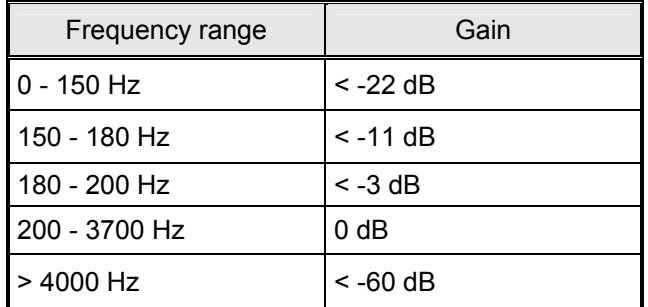

#### Table : Recommended microphone characteristics

<span id="page-47-0"></span>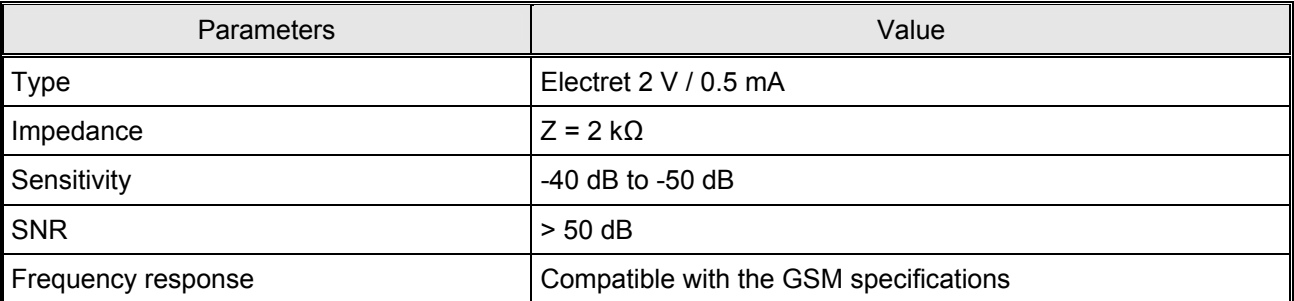

#### Table : Recommended loud-speaker characteristics

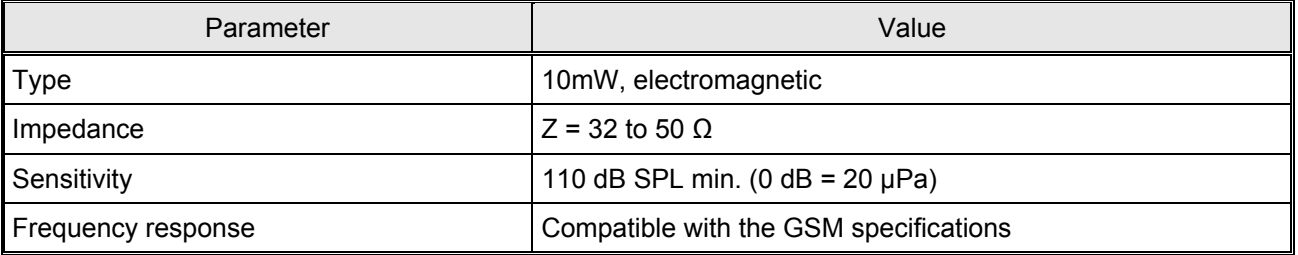

#### **8.2.2.2 Buzzer**

Table :Example of a transducer tested with the GenLoc 31e :

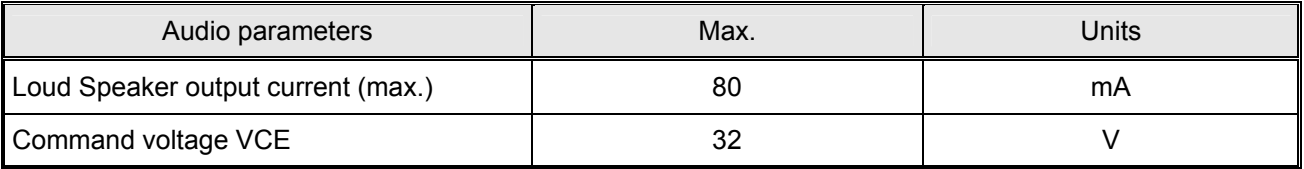

#### Table :Example of a transducer tested with the GenLoc 31e :

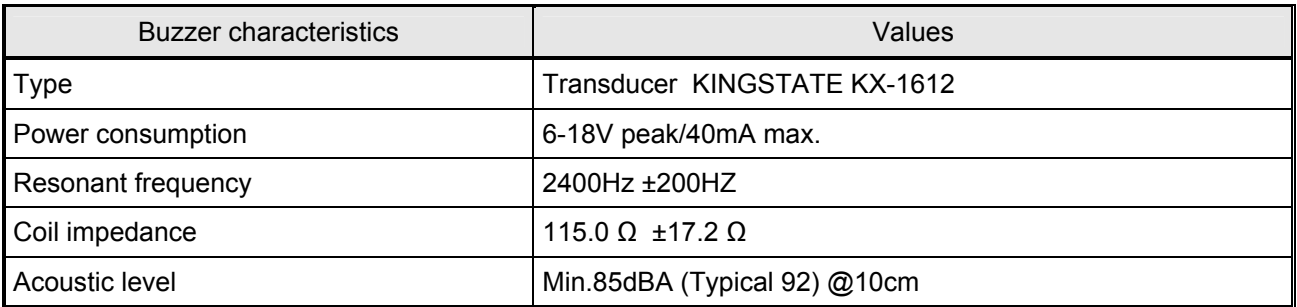

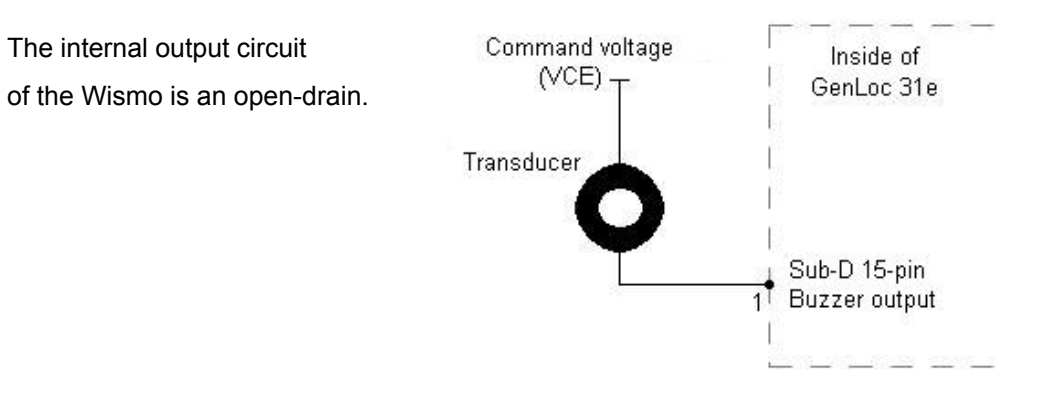

Descriptions and non-contractual illustrations in this document are given as an indication only. ERCO&GENER reserves the right to make any modifications.

#### <span id="page-48-0"></span>**8.2.3 General purpose inputs / output**

The GenLoc 31e modem provides 3 opto-coupled inputs (E1 to E3) and 1 open-collector output (S1) for controlling external equipment and applications.

#### **8.2.3.1 Inputs**

#### Table : Characteristics of the opto-coupled inputs

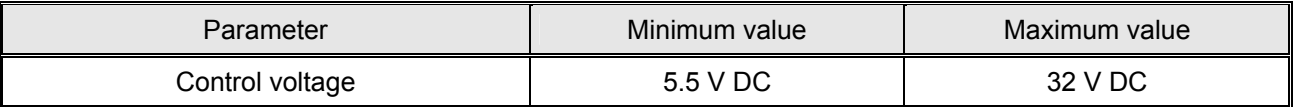

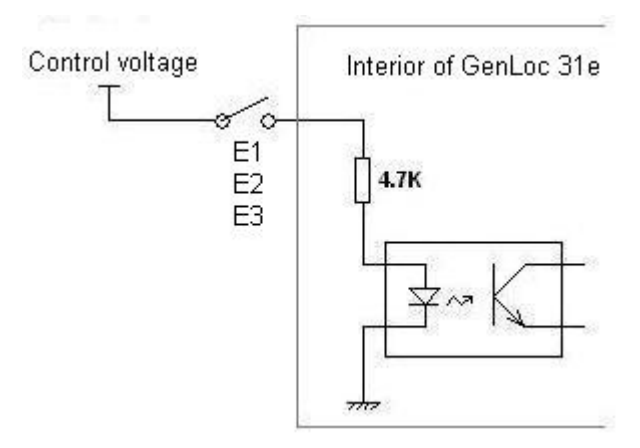

Typical input circuit of the three inputs

**8.2.3.2 Output** 

Table : Characteristics of the open-collector output

| Parameter         | Maximum value |
|-------------------|---------------|
| Collector voltage | 60 V DC       |
| Collector current | 1 A DC        |

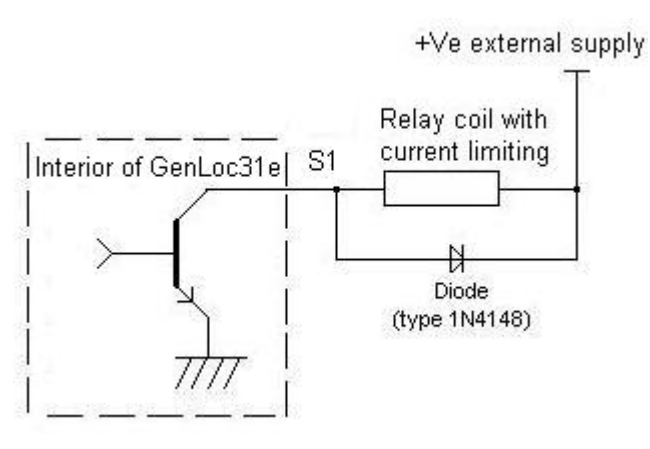

Typical output circuit of the output

Descriptions and non-contractual illustrations in this document are given as an indication only. ERCO&GENER reserves the right to make any modifications.

#### <span id="page-49-0"></span>**8.2.4 SIM interface**

#### Table : SIM card characteristics

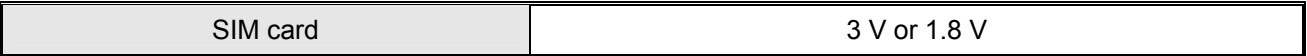

#### **8.2.5 RESET signal**

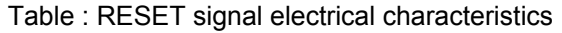

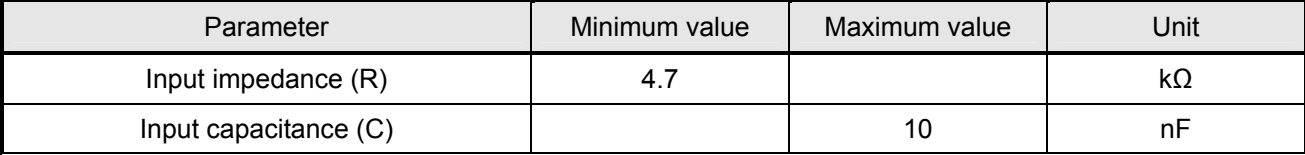

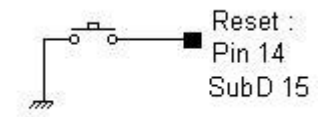

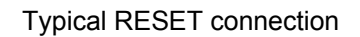

#### Table : RESET signal operating conditions

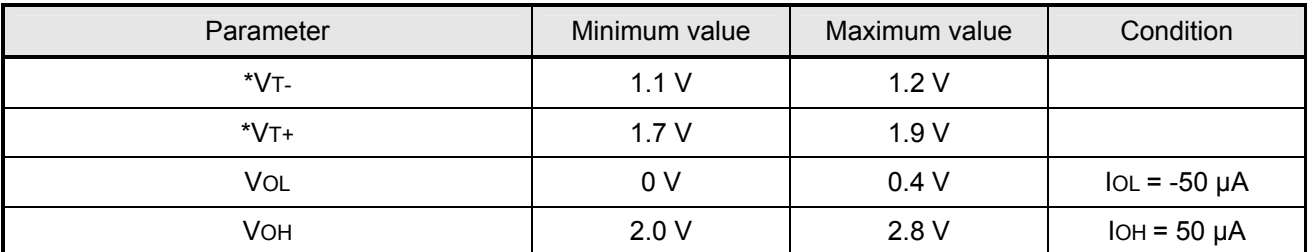

\* VT-, VT- Hysteresis thresholds

#### **8.2.6 GSM / DCS**

**8.2.6.1 Frequency bands** 

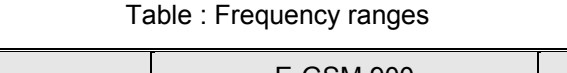

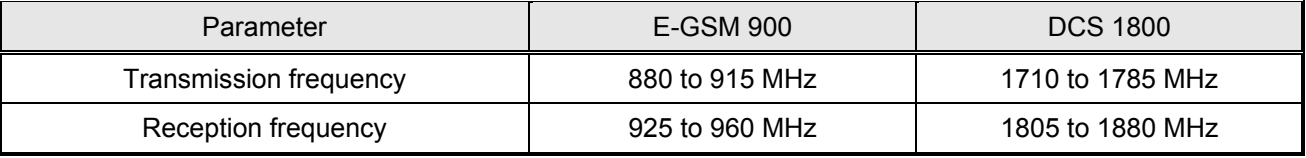

#### <span id="page-50-0"></span>**8.2.6.2 RF Performances**

The RF performances are compliant with the ETSI GSM 05.05 recommendation.

The RF performances for receiver and transmitter are given in the table below.

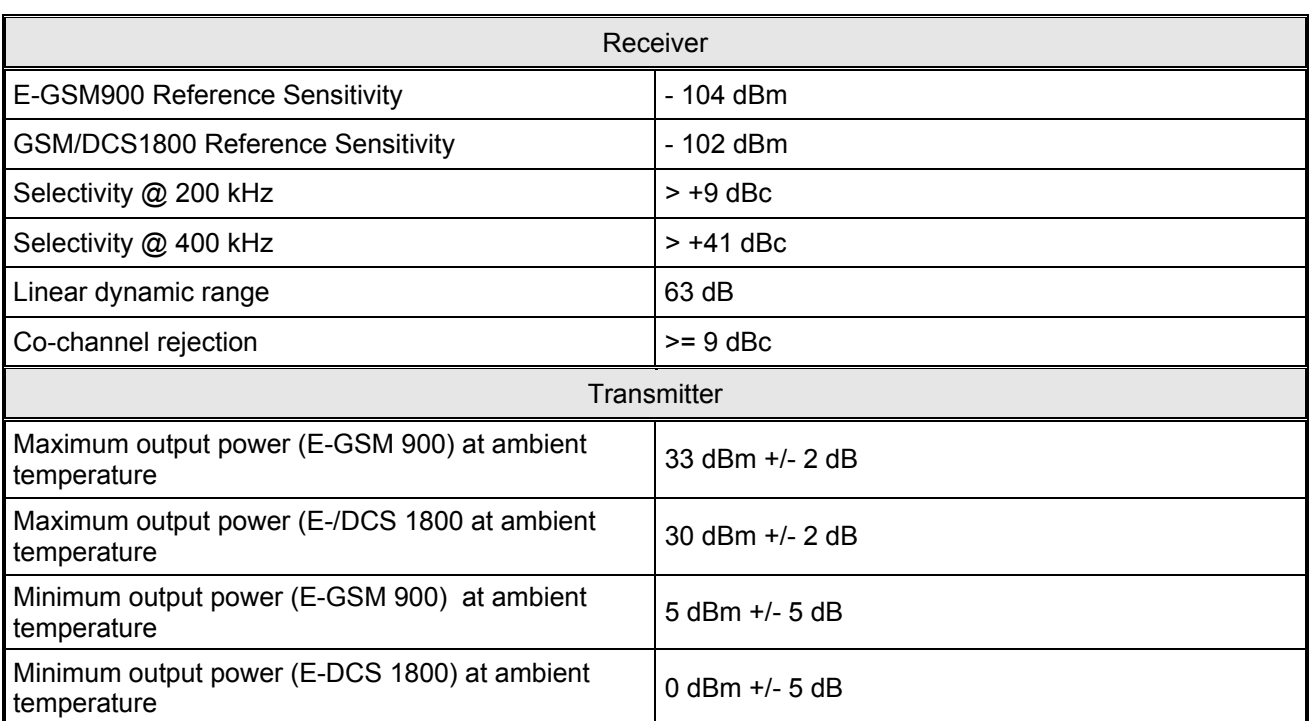

#### Table : Receiver and Transmitter RF performances

#### **8.2.6.3 External GSM antenna**

The external GSM antenna is connected to the modem via the SMA/M connector. It must have the characteristics listed in the table below.

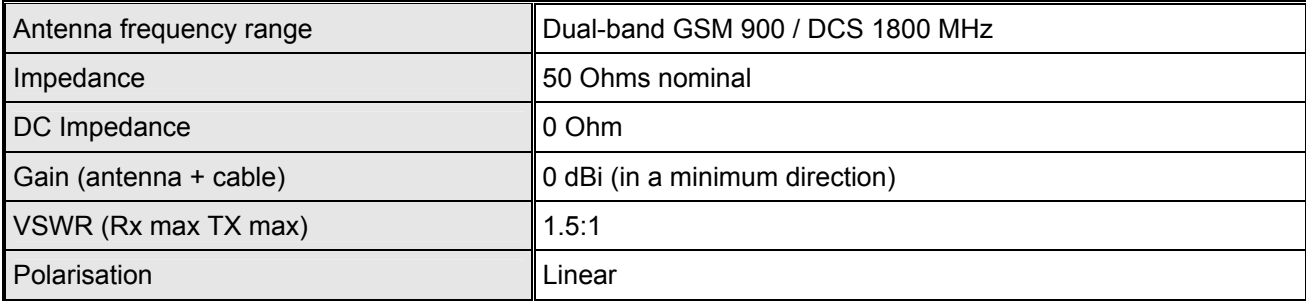

#### Table : External GSM antenna characteristics

Note : See chapter **[10 Recommended Accessories](#page-58-0)** for GSM antenna recommended by ERCO&GENER.

<span id="page-51-0"></span>erco@gener

#### **8.2.7 GPS**

**8.2.7.1 GPS operation** 

The performance of the GPS receiver is given in the table below.

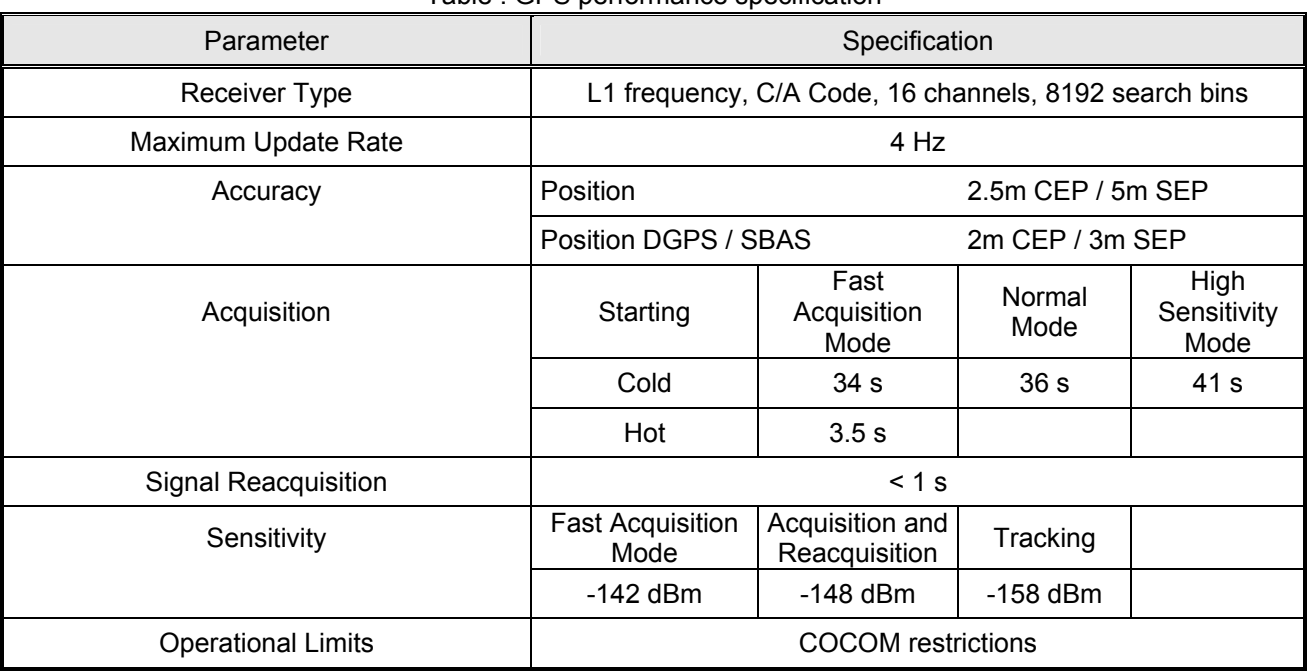

Table : GPS performance specification

**8.2.7.2 External GPS antenna** 

The external GPS antenna is connected to the modem via the SMB/F connector. It must have the characteristics listed in the table below.

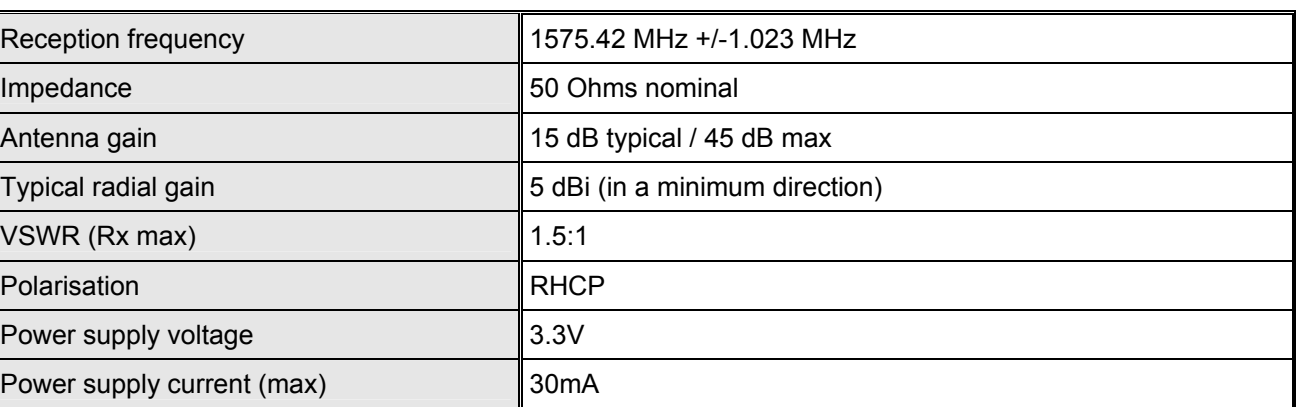

#### Table : External GPS antenna characteristics

Note : See chapter **[10 Recommended Accessories](#page-58-0)** for GPS antenna recommended by ERCO&GENER.

#### <span id="page-52-0"></span>**8.2.7.3 Installation of the external GPS antenna**

The position of the antenna mounting is crucial for an optimal performance of the GPS receiver. The antenna must have full view of the sky ensuring a direct line-of-sight with as many visible satellites as possible. Some recommendations :

- Place patch antennae parallel to the geographic horizon with the dome upper-most.
- It is preferable to place the antenna on the outside of the vehicle.
- Do not place the antenna on athermic windscreens. Some modern vehicles are fitted with a special windscreen that cuts down the amount of UV (Ultra Violet) rays that will be transferred through the windscreen which help cut down on glare. These windscreens are called Athermic, or UV Coated and will dampen/reduce GPS signals coming through the windscreen.
- Do not place the antenna under metallic surfaces.

GPS antenna Vehicle roof

Typical GPS antenna installation

# <span id="page-53-0"></span>**8.3 Environmental characteristics**

To ensure the correct operation of the modem, the limits listed in the table below should be respected.

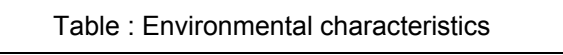

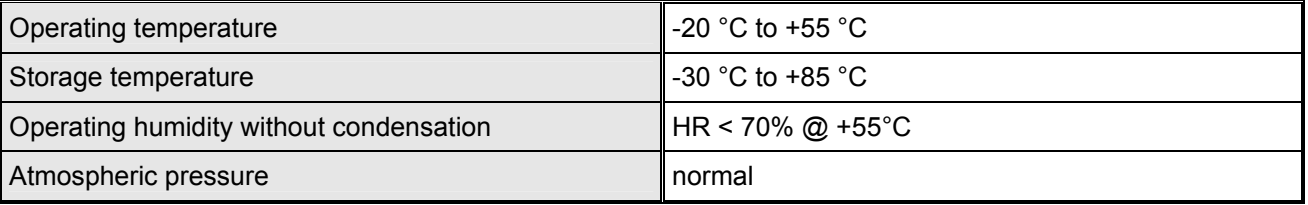

# <span id="page-54-0"></span>**8.4 Standards / Conformities**

The product conforms to the following requirements :

- R&TTE 1999/5/EC Directive,
- Regulations of standard ETSI EN 301 489-7 (02),
- 95/54/EC Automotive Directive: E24 10R-02050 ("E" mark).
- 2002/96/CE DEEE (crossed out wheelie bin).

It also conforms to the following standards :

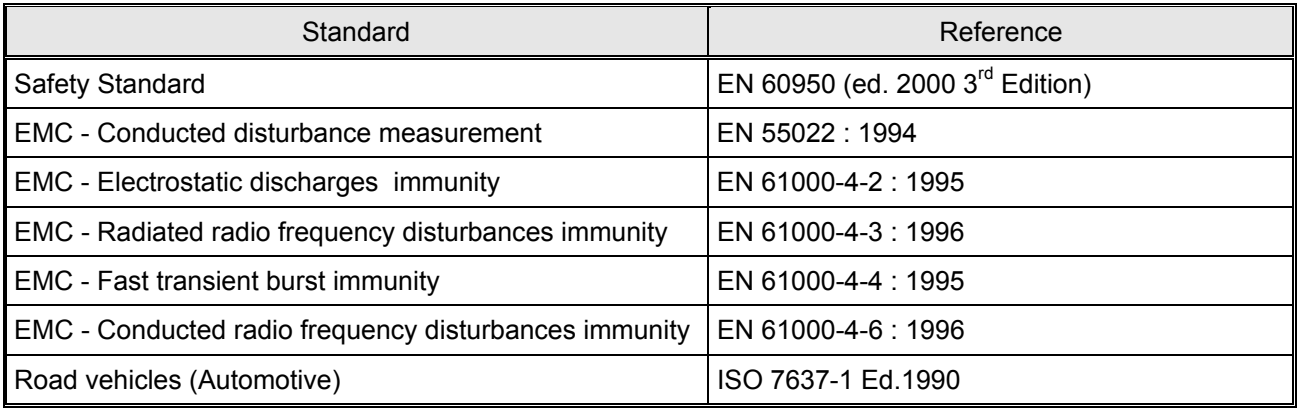

The following mark is visible on the underside of the unit :

# CE

The GenLoc 31e modem conforms to the 2002/95/CE – ROHS requirements.

#### **8.5 Protections**

#### **8.5.1 Power supply**

The modem is protected by an in-line fuse in the power supply cable supplied with the modem. The fuse type is : FSD 2.5 A / 250 V FAST.

#### **8.5.2 Over-voltage**

The modem is protected against voltages over +32 VDC.

When the supply voltage exceeds +32 VDC, the power supply is cut in order to protect the internal electronic components against the over-voltage.

<span id="page-55-0"></span>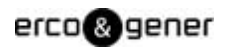

#### **8.5.3 ESD**

The modem will withstand ESD's on all accessible parts of the modem (except for the RF part) according to the IEC 1000-4-2 requirements:

8 kV air discharge,

4 kV contact discharge.

#### **8.5.4 Miscellaneous**

Filter guarantees :

Input/output EMI/RFI protection,

Signal smoothing.

# <span id="page-56-0"></span>**9 Security Recommendations**

# **9.1 General**

It is important to follow the specific regulations for the use of radio operator equipment, in particular the possible risks of radio frequency interference (RFI). Please follow carefully the security advice given below.

Turn off your GSM modem :

- On an aircraft. The use of cellular telephones can endanger the operations of the plane, disturb the cellular network and is illegal. The non-observance of this instruction can lead to the suspension of cellular telephone services as well as a fine.
- At a refuelling station.
- In any area with a potentially explosive atmosphere which could lead to an explosion or a fire.
- In hospitals and similar places where medical equipment may be in use.

Restrictions of use of radio operator equipment in :

- Fuel depots.
- Chemical factories.
- Locations where demolition is under way.
- Other places where signs indicate that the use of cellular telephones is prohibited or dangerous.
- Other places where you should normally turn off the engine of your vehicle.

There can be a danger associated with the use of your GSM modem close to insufficiently protected medical devices such as acoustic apparatus and pacemakers. Consult the manufacturers of medical equipment to determine if it is adequately protected.

The use of your GSM modem close to other electronic equipment may also cause interference if the equipment is insufficiently protected. Observe all the manufacturer's warnings and recommendations for the equipment.

The modem is designed to be used with "fixed" and "mobile" applications :

- "Fixed application" : The GSM modem is physically connected to a site and it is not possible to be easily moved to another site.
- "Mobile application" : The GSM modem is designed to be used in various places (other than fixed) and is intended for use in portable applications.

# <span id="page-57-0"></span>erco@gener

#### **9.2 Security in a vehicle**

Do not use your GSM modem whilst driving a vehicle, unless equipped with a correctly installed earpiece/hands-free kit.

Respect the national regulations for the use of cellular telephones in vehicles. Road safety is always a priority.

An incorrect installation of a GSM modem in a vehicle could cause incorrect operation of the electronics of the vehicle. To avoid such problems, ensure that the installation is carried out by a qualified person. At the time of the installation, verify the electronic protection system of the vehicle.

The use of an apparatus to activate the headlights or the horn of a vehicle on a public highway is not authorized.

#### **9.3 Care and maintenance**

The suggestions below will help you to look after and preserve this product for many years.

- Do not expose the modem to the extreme environments such as a high temperature or a high humidity content.
- Do not use or store the modem in dusty or dirty places.
- Do not open or disassemble the modem. ALL WARRANTIES ARE VOID IF THE PRODUCT IS OPENED, ALTERED, AND/OR DAMAGED.
- Do not expose the modem to liquids. It is not impermeable.
- Avoid dropping, striking, or shaking the modem violently.
- Do not place the modem near computer disks, credit or voyage cards or other magnetic media. The information contained on the discs or the cards can be affected by the modem.
- The use of third party equipment or accessories, not made or authorized by ERCO&GENER can cancel the guarantee.

#### **9.4 Your responsibility**

This modem is under your responsibility. Treat it with care. It is not a toy. Install it in a secure place out of the reach of children.

Make a careful note of your PIN and PUK codes. Familiarize yourself with the modem and its functions. Use the security functions to prevent unauthorized use and/or theft.

# <span id="page-58-0"></span>**10 Recommended Accessories**

The accessories recommended by ERCO&GENER for use with the modem GenLoc 31e are shown on our Internet site in the section Products/Accessories. For more information, contact our sales department.

# **11 Client support**

ERCO&GENER ensures customer support of all sold modems. As such you will have access to:

The latest version of this document, The product's brief commercial description, The latest Wavecom OS User Guides, Conformity certificates, Application notes.

Note: The optional support for Open AT development is also available (please consult us).

<span id="page-59-0"></span>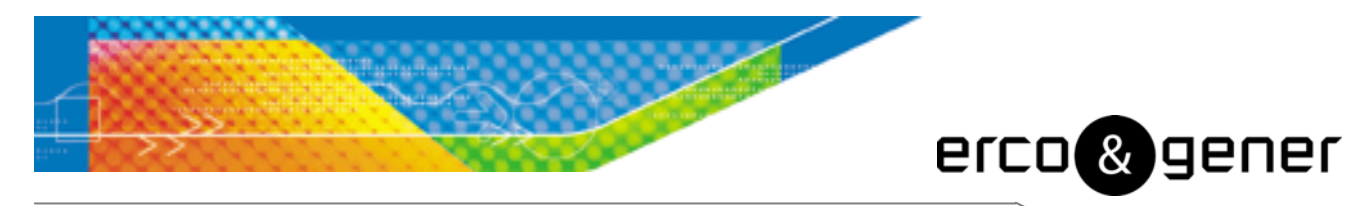

L'esprit Modem

# **DECLARATION OF CONFORMITY**

- Manufacturer : ERCO & GENER
- Address : Rue des Petites Granges Z.I. de Saint Lambert des Levées B.P. 30163 49412 SAUMUR CEDEX – France
- Website : http://www.ercogener.com
- declares that the product :

Name : GenLoc 31e Type : Modem

Complies with : - R&TTE 1999/5/EC Directive,

- Regulations of standard ETSI EN 301 489-7 (02),
- ROHS Compliant : Directive 2002/95/CE,
- 95/54/EC Automotive Directive : E24 10R-020250 ("E" Mark).
- Safety : EN 60950 : 2000 3<sup>rd</sup> Edition
- EMC : EN 55022 : 1994 Conducted disturbance measurement EN 61000-4-2 : 1995 Electrostatic discharges immunity EN 61000-4-3 : 1996 Radiated radiofrequency disturbances immunity EN 61000-4-4 : 1995 Fast transient burst immunity<br>EN 61000-4-6 : 1996 Conducted radiofrequency dis Conducted radiofrequency disturbances immunity
	- ISO 7637-1 Ed. 1990 Road Vehicles

The corresponding markings appear under the appliance.

Saumur, Avril 10<sup>th</sup> 2006

Charles CHAUSSONNIER Managing Director